Документ подписан простой электронной подписью Информация о владельце: ФИО: Пономарева Светлана Викторовна Должность: Проректор по УР и НО Дата подписания: 21.09.2023 17:59:02

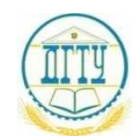

## Уникальны**м ИНДИСТЕРСТ**ВО НАУКИ И <mark>ВЫСШЕГО ОБРАЗОВАНИЯ РОССИЙСКОЙ ФЕДЕРАЦИИ</mark> **bb52f959411e64617366ef@rDAEPAUHSHOE ГОСУДАРСТВЕННОЕ БЮДЖЕТНОЕ ОБРАЗОВАТЕЛЬНОЕ УЧРЕЖДЕНИЕ ВЫСШЕГО ОБРАЗОВАНИЯ «ДОНСКОЙ ГОСУДАРСТВЕННЫЙ ТЕХНИЧЕСКИЙ УНИВЕРСИТЕТ» (ДГТУ)**

Авиационно-технологический колледж

УТВЕРЖДАЮ Директор Авиационнотехнологического колледжа \_\_\_\_\_\_\_\_\_\_\_\_\_В.А.Зибров « $\rightarrow$  2022 $r$ .

# **ФОНД ОЦЕНОЧНЫХ СРЕДСТВ**

## **по дисциплине**

ЕН.02 Информатика

образовательной программе

по специальности среднего профессионального образования

23.02.05 Эксплуатация транспортного электрооборудования и автоматики (по видам

транспорта, за исключением водного)

Ростов-на-Дону 2022 г.

## **Лист согласования**

Фонд оценочных средств по профессиональному модулю разработан на основе Федерального государственного образовательного стандарта (далее ФГОС) по специальности среднего профессионального образования (далее СПО) 23.02.05 Эксплуатация транспортного электрооборудования и автоматики (по видам транспорта, за исключением водного)

# **Разработчик(и):** Преподаватель Авиационно-технологического колледжа и противали п.М. Высоцкая

Фонд оценочных средств рассмотрен и одобрен на заседание цикловой комиссии Авиационно-технологического колледжа, протокол № 1 от «31» августа 2022г. Председатель цикловой комиссии и поставлять и и.А. Золотухина  $\frac{1}{2022r}$ .

Согласовано:

Рецензенты:

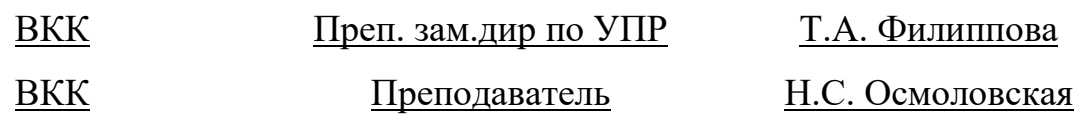

Одобрен на заседании педагогического совета Авиационно-технологического колледжа, протокол № 1 от 31.08.2022г Председатель педагогического совета и при власть В.А.Зибров

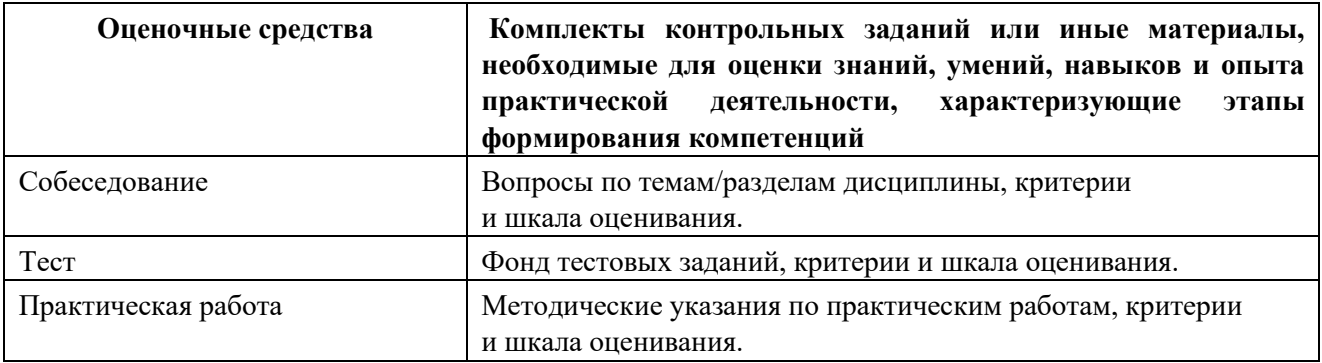

## **Вопросы по темам/разделам дисциплины**

#### **Раздел 1. Информационные технологии**

- 1. Проведите обзор современных информационных технологий, их назначение.
- 2. Опишите технологию сбора, накопления, обработки, передачи и распространения информации.
- 3. Опишите состав и структуру информационных технологий.
- 4. Перечислите принципы реализации и функционирования информационных технологий.
- 5. Опишите базовые информационные технологии.
- 6. Опишите прикладные информационные технологии.
- 7. Перечислите инструментальные средства информационных технологий.
- 8. Опишите способы обработки текстовой информации.
- 9. Опишите способы обработки числовой информации.
- 10. Приведите примеры применения мультимедийных технологий обработки и представления информации.
- 11. Опишите способы обработки экономической информации, используя средства пакета прикладных программ.
- 12. Опишите способы обработки статистической информации, используя средства пакета прикладных программ.
- 13. Перечислите основные классификации видов информационных технологий.
- 14. Опишите информационную технологию обработки данных.
- 15. Опишите информационную технологию управления.
- 16. Приведите примеры автоматизации офисной деятельности.
- 17. Опишите информационную технологию поддержки принятия решений.
- 18. Опишите экспертные системы.
- 19. Опишите модели информационных процессов передачи, обработки, накопления данных.
- 20. Представьте обобщенную схему технологического процесса обработки информации.
- 21. Изложите системный подход к решению функциональных задач и к организации информационных процессов.

#### **Раздел 2. Базовые системные программные продукты**

- 1. Расскажите об устройстве компьютера
- 2. Перечислите основные принципы работы ЭВМ.
- 3. Дайте понятие архитектуры ЭВМ.
- 4. Расскажите об основных компонентах современной ЭВМ.
- 5. Расскажите про архитектуру Фон Неймана.
- 6. Расскажите про BIOS.
- 7. Дайте понятие информации. Перечислите информационные процессы.
- 8. Перечислите носители информации.
- 9. Перечислите основные характеристики и назовите назначение устройств компьютера
- 10. Дайте понятие информатизации общества
- 11. Сформулируйте понятие «защита информации».
- 12. Перечислите способы защиты информации.
- 13. Дайте понятие файла, каталога (папки) и правила задания их имен.
- 14. Перечислите основные принципы работы в программной оболочке.
- 15. Перечислите функциональные и служебные клавиши.
- 16. Перечислите основные элементы окна Windows, управление окнами.

#### **Раздел 3. Технологии создания и преобразования информационных объектов**

- 1. Расскажите, как осуществляется подготовка к созданию текстового документа.
- 2. Перечислите способы изменения вида экрана.
- 3. Расскажите, как вставить в текст необходимые символы
- 4. 4. Поясните, для чего необходим ТР?
- 5. Расскажите, как можно форматировать текст?
- 6. Поясните, в чем разница между редактированием и форматированием?
- 7. Расскажите, как сделать обрамление и заливку текста.
- 8. Укажите несколько способов создания таблиц в MS Word.
- 9. Перечислите функции MS Word по работе с таблицами.
- 10. Покажите, как изменять направление текста в ячейке таблицы.
- 11. Перечислите способы форматирования текста.
- 12. Назовите виды списков.
- 13. Расскажите, как вставить рисунок.
- 14. Укажите несколько способов создания таблиц в MS Word.
- 15. Перечислите функции MS Word по работе с таблицами.
- 16. Покажите, как изменять направление текста в ячейке таблицы.
- 17. Расскажите, как расположить текст в колонки.
- 18. Расскажите, как осуществляется поиск в документе.
- 19. Расскажите, как осуществляется замена в документе.
- 20. Расскажите, как сделать сноску.
- 21. Расскажите, как сделать закладку.
- 22. Расскажите, как вставить дату, номер страницы и т.п.
- 23. Расскажите, как сделать колонтитулы.
- 24. Расскажите, как создать оглавление.
- 25. Расскажите об основах работы в Excel.
- 26. Расскажите форматах чисел в Excel
- 27. Расскажите, как сделать границы в Excel
- 28. Расскажите, как форматировать текст в Excel
- 29. Расскажите, какие функции можно использовать в Excel.
- 30. Назовите алгоритм простого вычисления
- 31. Расскажите, как производить вычисления, когда исходные данные находятся на разных листах.
- 32. Расскажите про относительную адресацию ячеек.
- 33. Расскажите про абсолютную адресацию ячеек.
- 34. Расскажите, как задать имя ячейки.
- 35. Перечислите, какие виды диаграмм существуют в Excel/ 36. Расскажите, зачем нужно строить диаграммы.
- 37. Опишите процесс построения диаграммы.
- 38. Опишите процесс форматирования диаграммы.
- 39. Опишите, как происходит процесс сортировки в базе данных
- 40. Опишите, как происходит процесс фильтрации в базе данных
- 41. Опишите процесс создания сводных таблиц
- 42. Опишите, как происходит процесс построения сводной диаграммы
- 43. Опишите средства автоматической проверки, используемые в Excel
- 44. Расскажите, для чего нужны базы данных
- 45. Расскажите, как создать пустую БД.
- 46. Какие таблицы, формы, запросы и отчеты входят в состав базы данных;
- 47. Из каких полей состоят таблицы БД, какие первичные ключи и индексы для них созданы;
- 48. Сколько записей содержит каждая таблица;
- 49. Какие таблицы и по каким полям связаны друг с другом;
- 50. Какие запросы используют для выборки информации несколько таблиц;
- 51. Как добавить новые записи в таблицу, используя форму.
- 52. Как удалить запись из таблицы, используя форму.
- 53. Расскажите, как производить модификацию и добавление полей в таблицы БД
- 54. Расскажите, как производить расчеты в БД
- 55. Расскажите, как осуществлять поиск повторяющихся записей
- 56. Расскажите, какие виды запросов существуют.
- 57. Как создавать запрос на выборку
- 58. Расскажите, как создавать запрос на обновление
- 59. Расскажите, как создавать запрос на добавление
- 60. Расскажите, как создавать форму.
- 61. Расскажите, для чего нужен отчет.
- 62. Расскажите, как создавать отчет.
- 63. Расскажите, как производить модификацию и добавление полей в таблицы БД
- 64. Расскажите, как производить расчеты в БД
- 65. Расскажите, как осуществлять поиск повторяющихся записей
- 66. Расскажите, как создавать запрос на выборку
- 67. Расскажите, как создавать форму.
- 68. Расскажите, как создавать отчет.
- 69. Расскажите, как создавать главную кнопочную форму.
- 70. Назовите виды компьютерной графики.
- 71. Перечислите программы для обработки графической информации.
- 72. Расскажите, как обрабатывать графическую информацию с помощью Paint.
- 73. Расскажите, что представляет собой компьютерная презентация
- 74. Перечислите этапы создания презентации
- 75. Назовите способы создания презентации
- 76. Расскажите, как создать титульный слайд презентации
- 77. Расскажите, как создать текст со списком, текст с таблицей, текст с рисунком
- 78. Расскажите, как создать колонки в презентации
- 79. Расскажите, как изменить стиль заголовков презентации
- 80. Расскажите, как выполнить ручную демонстрацию презентации
- 81. Расскажите, как применять эффекты анимации в презентации
- 82. Расскажите, как установить способ перехода слайдов в презентации
- 83. Расскажите, как включить в слайд дату/время и номер слайда в презентации

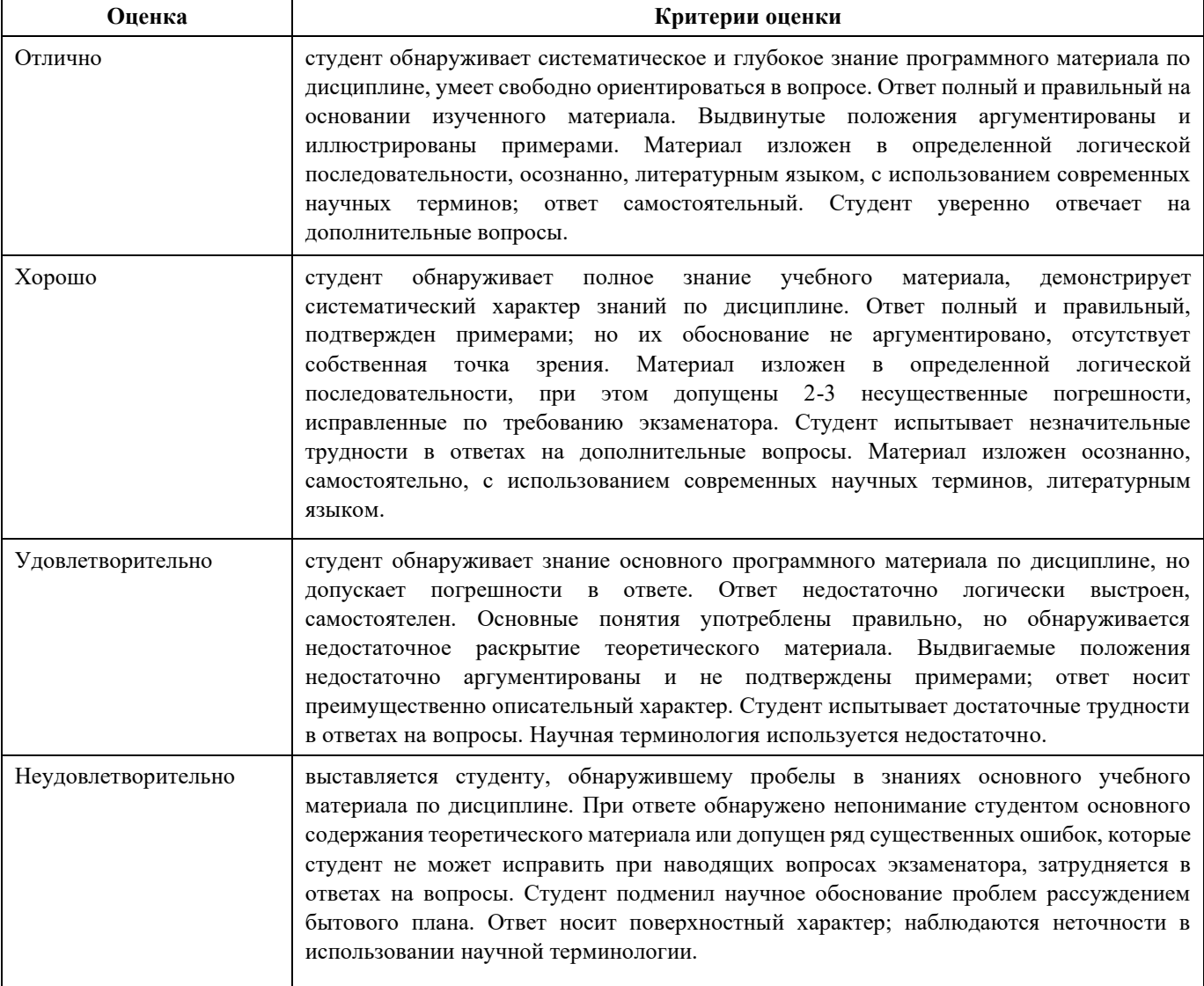

## Тестовые задания

## по учебной дисциплине Информатика

## Раздел 1 Информационные технологии

#### 1) Автоматизация:

- а) Предназначена для решения хорошо структурированных задач, по которым имеются необходимые входные данные и известны алгоритмы и другие стандартные процедуры их обработки.
- b) Предназначена для удовлетворения информационных потребностей всех сотрудников организации, имеющих дело с принятием решений.

с) Первоначально была призвана избавить работников от рутинной секретарской работы.

#### 2) При компьютеризации общества основное внимание уделяется:

обеспечению полного использования достоверного, исчерпывающего и своевременного a) знания во всех видах человеческой деятельности.

 $b)$ развитию и внедрению технической базы компьютеров, обеспечивающих оперативное получение результатов переработки информации и ее накопление.

3) Результатом процесса информатизации является создание: а) информационного общества. b) индустриального общества.

#### 4) Информационная услуга — это:

совокупность данных, сформированная производителем для распространения a)  $\overline{B}$ вещественной или невещественной форме.

результат непроизводственной деятельности предприятия или лица, направленный на  $\mathbf{b}$ удовлетворение потребности человека или организации в использовании различных продуктов.

 $\mathbf{c})$ с) получение и предоставление в распоряжение пользователя информационных продуктов. d) совокупность связанных данных, правила организации которых основаны на общих принципах

описания, хранения и манипулирования данными.

#### 5) Информационно-поисковые системы позволяют:

а) осуществлять поиск, вывод и сортировку данных

- осуществлять поиск и сортировку данных  $\mathbf{b}$
- $c)$ редактировать данные и осуществлять их поиск
- $\mathbf{d}$ редактировать и сортировать данные

## 6) Информационная культура человека на современном этапе в основном определяется:

а) совокупностью его умений программировать на языках высокого уровня;

b) его знаниями основных понятий информатики;

- с) совокупностью его навыков использования прикладного программного обеспечения для создания необходимых документов;
- d) уровнем понимания закономерностей информационных процессов в природе и обществе, качеством знаний основ компьютерной грамотности, совокупностью технических навыков взаимодействия с компьютером, способностью эффективно и своевременно использовать средства информационных и коммуникационных технологий при решении задач практической деятельности;
- е) его знаниями основных видов программного обеспечения и пользовательских характеристик компьютера.
- 7) Деловая графика представляет собой:
- а) график совещания;
- b) графические иллюстрации:
- с) совокупность графиков функций;
- d) совокупность программных средств, позволяющих представить в графическом виде закономерности изменения числовых данных.

# 8) В чем отличие информационно-поисковой системы (ИПС) от системы управления

# базами данных (СУБД)?

- а) в запрете на редактирование данных
- b) в отсутствии инструментов сортировки и поиска
- с) в количестве доступной информации

#### $9)$  WORD — это...

- а) графический процессор
- **b**) текстовый процессор
- с) средство подготовки презентаций
- d) табличный процессор
- е) редактор текста

#### 10) ACCESS реализует - ... структуру данных

- а) реляционную
- **b**) иерархическую
- с) многослойную
- d) линейную
- е) гипертекстовую

#### 11) Front Page — это средство...

- а) системного управления базой данных
- b) создания WEB-страниц
- с) подготовки презентаций
- d) сетевой передачи данных
- е) передачи данных

## 12) Электронные таблицы позволяют обрабатывать ...

- а) цифровую информацию
- b) текстовую информацию
- с) аудио информацию
- d) схемы данных
- е) видео информацию

## 13) Технология ОLE обеспечивает объединение документов, созданных ...

- а) любым приложением, удовлетворяющим стандарту CUA
- b) при помощи информационных технологий, входящих в интегрированный пакет
- с) электронным офисом
- d) любыми информационными технологиями
- e) PHOTO и Word

## 14) Схему обработки данных можно изобразить посредством...

- а) коммерческой графики
- b) иллюстративной графики
- с) научной графики
- d) когнитивной графики
- e) Front Page
- 15) Векторная графика обеспечивает построение...
- а) геометрических фигур
- **b**) рисунков
- с) карт
- d) различных формул
- e) cxem

## 16) Деловая графика включена в состав...

- f) a) Word
- b) Excel
- c) Access
- d) Outlook
- e) Publisher

## 17) Структура гипертекста...

- а) задается заранее
- b) задается заранее и является иерархической
- с) задается заранее и является сетевой
- d) задается заранее и является реляционной
- е) заранее не задается

## 18) Гипертекст - это...

- а) технология представления текста
- b) структурированный текст
- с) технология поиска данных
- d) технология обработки данных
- е) технология поиска по смысловым связям

## 19) Сетевая операционная система реализует ...

- а) управление ресурсами сети
- b) протоколы и интерфейсы
- с) управление серверами
- d) управление приложениями
- е) управление базами данных

## 20) Клиент - это ...

- а) абонентская ЭВМ, выполняющая запрос к серверу
- b) приложение, выдающее запрос к базе данных
- с) запрос пользователя к удаленной базе данных
- d) запрос приложения
- е) локальная система управления базой данных

## 21) Единицей обмена физического уровня сети является ...

- а) байт
- $b)$  бит
- с) сообщение
- d) пакет
- е) задание

## 22) Протокол IP сети используется на ...

- а) физическом уровне
- **b**) канальном уровне
- с) сетевом уровне
- d) транспортном уровне
- е) сеансовом уровне
- f) уровне представления данных
- g) прикладном уровне

#### 23) (несколько вариантов ответа) Интернет возник благодаря соединению таких

технологий, как ...

- а) мультимедиа
- **b**) гипертекста
- с) информационные хранилища
- d) сетевые технологии
- е) телеконференции
- f) геоинформационные технологии

#### 24) (несколько вариантов ответа) Ресурсы интернета - это ...

- а) электронная почта
- **b**) телеконференции
- с) компьютеры, еще не подключенные к глобальной сети
- d) каталоги рассылки в среде
- е) FTP-системы

#### 25) (несколько вариантов ответа) URL-адрес содержит информацию о...

- а) типе приложения
- **b**) местонахождении файла
- с) типе файла
- d) языке программирования
- е) параметрах программ

#### 26) Результатом поиска в интернет является...

- а) искомая информация
- **b**) список тем
- с) текст
- d) сайт с текстом
- е) список сайтов

## 27) Почтовый сервер обеспечивает ... сообщений

- а) хранение почтовых
- **b**) передачу
- с) фильтрацию
- d) обработку
- е) редактирование

## 28) В режиме off — line пользователь ...

- а) общается непосредственно с адресатом
- b) передает сообщение одному адресату
- с) посылает сообщение в почтовый сервер
- d) передает сообщение нескольким адресатом
- е) передает сообщение в диалоговом режиме

## 29) (несколько вариантов ответа) К мультимедийным функциям относятся...

- а) цифровая фильтрация
- b) методы защиты информации
- с) сжатие-развертка изображения
- d) поддержка «живого» видео
- е) поддержка 3D графики
- 30) (несколько вариантов ответа) Видеоконференция предназначена для...
- а) обмена мультимедийными данными
- b) общения и совместной обработки данных
- с) проведения телеконференций
- d) организации групповой работы
- е) автоматизации деловых процессов

## 31) Искусственный интеллект служит для ...

- а) накопления знаний
- b) воспроизведения некоторых функций мозга
- с) моделирования сложных проблем
- d) копирования деятельности человека
- е) создания роботов

## 32) Достоверность данных - это ...

- а) отсутствие в данных ошибок
- b) надежность их сохранения
- с) их полнота
- d) их целостность
- е) их истинность

## 33) Безопасность компьютерных систем - это ...

- а) защита от кражи, вирусов, неправильной работы пользователей, несанкционированного доступа
- b) правильная работа компьютерных систем
- с) обеспечение бессбойной работы компьютера
- d) технология обработки данных
- е) правильная организация работы пользователя

## 34) Безопасность данных обеспечивается в результате ...

- а) контроля достоверности данных
- b) контроля искажения программ и данных
- с) контроля от несанкционированного доступа к программам и данным
- d) технологических средств обеспечения безопасности и организационных средств обеспечения безопасности

## 35) Система электронного документооборота обеспечивает...

- а) массовый ввод бумажных документов
- b) управление электронными документами
- с) управление знаниями
- d) управление новациями
- е) автоматизацию деловых процессов

## 36) Моделирование деятельности сотрудника в электронном документообороте - это ...

- а) имитация деятельности
- b) формализованное описание его деятельности
- с) реализация бизнес процессов
- d) реализация деятельности сотрудника
- е) организация групповой работы

## 37) Для изменения электронного документа в системе управления документами задается...

- а) пароль и право доступа
- b) имя базы данных
- с) имя информационного хранилища
- d) идентификатор электронного документа
- 38) Операция «чистка изображения» в системе массового ввода документов это удаление
- а) пятен и шероховатостей, линий сгиба, других дефектов
- **b**) элементов форм
- с) пересечения букв с элементами форм

d) фона

#### 39) Системы оптического распознавания работают с...

- а) рукописным текстом
- b) полиграфическим текстом
- c) штрих кодами
- d) специальными метками
- е) гипертекстом

#### 40) Управление знаниями необходимо для...

- а) создания интеллектуального капитала предприятия
- b) поддержки принятия решений
- с) преобразования скрытых знаний в явные
- d) создания иерархических хранилищ
- е) создания электронного документооборота

#### Критерии оценивания результатов тестирования

«5» баллов - 5 ошибок

«4» балла» - 10 ошибок

 $\langle 3 \rangle$ » балла - 15 ошибок

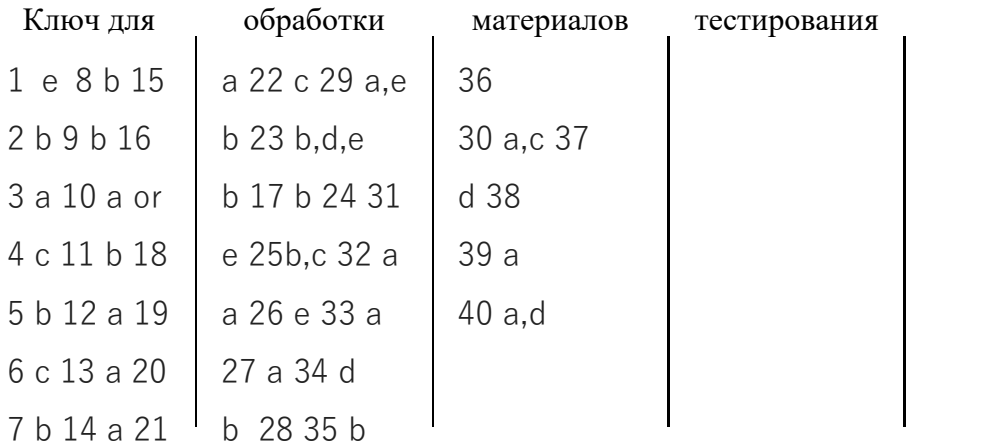

## Раздел 2 Базовые системные программные продукты

#### 1. Операционная система - это:

- А) прикладная программа;
- Б) системная программа;
- В) система программирования;
- Г) текстовый редактор.

## 2. Драйвер - это:

- А) устройство компьютера;
- Б) программа для работы с устройствами компьютера;
- В) прикладная программа;
- Г) язык программирования.

#### 3. Программа, работающая под управлением Windows, называется:

- А) приложение;
- Б) документ;
- В) среда;
- Г) как-то иначе.

## **4. Операционную систему с диска загружает**

## **в ОЗУ:**

- А) BIOS;
- Б) драйвер;
- В) загрузчик операционной системы;
- Г) сервисная программа.

## **5. Свойствами Рабочего стола**

## **является:**

- А) оформление Рабочего стола;
- Б) ярлыки, папки, файлы, расположенные на Рабочем столе;
- В) изготовления Рабочего стола;
- Г) имя пользователя, работающего с Рабочим столом.

## **6. Активизировать или выделить файл или папку**

## **можно:**

- А) двойным щелчком мыши;
- Б) щелчком; В)
- протаскиванием;
- Г) указыванием.

## **7. На панели задач находятся:**

- А) кнопки свернутых программ;
- Б) только ярлыки;
- В) кнопка Пуск;
- Г) кнопка Пуск и значки свернутых и работающих программ.

## **8. Главное меню открывается:**

- А) щелчком по значку Мой компьютер;
- Б) кнопкой Пуск;
- В) контекстным меню; Г)
- щелчком на Панели задач.

## **9. Окно – это:**

- А) рабочая область;
- Б) основное средство общения с Windows;
- В) приложение Windows;
- Г) событие Windows.

## **10. Где расположена строка**

## **меню окна:**

- А) сверху;
- Б) снизу;
- В) слева;
- Г) справа.

## **11. В окне приложения находится:**

- А) содержимое папки;
- Б) работающая программа;
- В) файловая структура;

#### Г) содержимое файла.

#### **12. Диалоговое окно раскрывается:**

А) по желанию пользователя или по необходимости приложением;

Б) тройным щелчком мыши на объекте;

В) при щелчке на специальном значке;

Г) только по окончании работы компьютера.

## **13. Для изменения размеров окна равномерно по ширине и высоте**

## **необходимо:**

А) потянуть за горизонтальную рамку;

Б) потянуть за вертикальную рамку;

В) потянуть за угол;

Г) потянуть за заголовок.

**14. Кнопка**

#### **используется для:**

#### А) закрытия окна;

Б) восстановления окна;

В) свертывания окна;

Г) разворачивания окон.

#### **15. Комплекс системных и служебных программ**

#### **называется:**

А) текстовый редактор;

Б) графический редактор;

В) операционная система;

Г) драйвер.

## **16. Утилита – это:**

А) операционная система;

Б) прикладная программа;

В) сервисная программа;

#### Г) базовая система ввода-вывода.

## **17. BIOS – это:**

А) программа-драйвер;

Б) программа-утилита;

В) программа, тестирующая компьютер после его включения;

Г) программа-приложение.

## **18. При включении компьютера процессор**

#### **обращается к:**

А) ОЗУ;

Б) винчестеру;

В) ПЗУ;

Г) дискете.

#### **19. Включить программу или открыть документ**

#### **можно:**

А) щелчком;

- Б) двойным щелчком;
- В) перетаскиванием;
- Г) зависанием.

#### **20. Рабочий стол – это:**

А) файл;

Б) центральная часть экрана;

В) активная часть экрана;

## Г) папка. **21. В главном меню стрелка справа напротив**

## **некоторых пунктов:**

А) запускает приложение;

Б) сворачивает этот пункт;

В) раскрывает подменю;

Г) открывает окно.

#### **22. Значки свернутых программ находятся:**

А) на Рабочем столе;

- Б) в Главном меню;
- В) на Панели задач;
- Г) на панели индикации.

# **23. Кнопка используется для:**

А) закрытия окна;

- Б) сворачивания окна;
- В) восстановления окна;
- Г) изменения размеров окна.

#### **24. Где расположен заголовок**

#### **окна:**

А) снизу;

Б) сверху;

В) справа;

Г) слева.

## **25. Диалоговое окно предназначено для:**

А) просмотра содержимого папки;

- Б) запроса у пользователя некоторых параметров;
- В) работы приложения;
- Г) работы с файлами.

## **26. Чтобы просмотреть содержимое окна, не поместившегося в рабочую область, нужно воспользоваться:**

- А) заголовком;
- Б) полосой прокрутки;
- В) строкой меню;
- Г) кнопкой свернуть.

## **27. В окне папки находится:**

- А) содержимое папки;
- Б) работающая программа;
- В) наглядное изображение файловой структуры;
- Г) содержимое файла.

## **28. Завершение работы с компьютером происходит по**

#### **команде:**

- А) Пуск\Программы\Завершение работы;
- Б) Пуск\Завершение работы;

## В) нажать Reset;

Г) Ctrl+Alt+Delete.

#### Критерии оценивания результатов тестирования

«5» баллов – 2 ошибок

«4» балла» - 5 ошибок

«3» балла – 8 ошибок

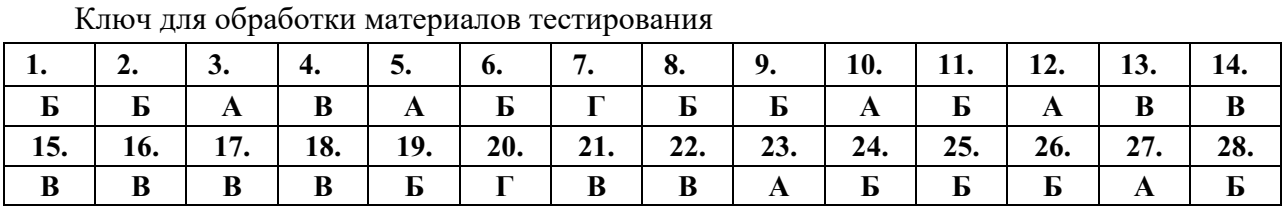

**Раздел 3 Прикладные программные средства Тест**

## **MS WORD. Вариант I**

- 1. К текстовому процессору относится:
	- a) блокнот
	- b) WordPad
	- c) MS Word
	- d) AkelPad
- 2. Файлы документов, созданные в MS Word, имеют расширение:
	- a) .вak
	- b) .doc
	- c) .exe
	- d) .xls
- 3. Кнопки, используемые для вставки вырезанного текста из буфера обмена:

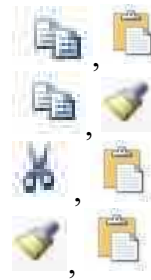

- a)
- b)
- c)

d)

- 4. Клавиша клавиатуры для удаления одного символа слева от курсора:
	- a) Delete
	- b) Space
	- c) Enter
	- d) Backspace
- 5. Клавиша клавиатуры для удаления одного символа справа от курсора:
	- a) Delete
	- b) Space
	- c) Enter
	- d) Backspace
- 6. Пробел ставится:
	- a) с двух сторон от знака препинания
	- b) перед знаком препинания
	- c) после знака препинания
	- d) по желанию
- 7. Для перемещения фрагмента текста из одного места документа в другое необходимо выполнить команды:
	- a) Копировать, Вставить
	- b) Вырезать
	- c) Вырезать, Вставить
	- d) Сохранить, Вставить
- 8. Клавиша, которая завершает ввод строки и начинает следующую строку с нового абзаца:
	- a) Enter
	- b) Esc
	- c) Space
	- d) End

d) символ

15. Правильная запись имени текстового

файла:

а) синтаксическую ошибку

с) орфографическую ошибку

линией обозначает:

a) sigma.doc b) sigma.sys c) sigma.exe d) sigma.coм

b) неправильное согласование предложения

13. Автоматическое подчеркивание слова в

документе MS Word красной волнистой

## **Tect MS WORD. Вариант II**

- 9. Ошибочное оформление многоточия:
	- а) каждый... Первое слово.
	- b) Победа!..
	- с) Который час..?
	- d) Ошибок нет
- 10. Коперациям форматирования абзаца относятся:
	- а) выравнивание, межстрочный интервал, задание отступа
	- b) начертание, размер, цвет, тип шрифта
	- с) удаление символов
	- d) копирование фрагментов текста
- 11. К операциям форматирования символов относятся:
	- а) выравнивание, межстрочный интервал, задание отступа
	- b) начертание, размер, цвет, тип шрифта
	- с) удаление символов
	- d) копирование фрагментов текста
- $12.$ При задании параметров страницы устанавливается:
	- а) гарнитура, размер, начертание
	- b) отступ, интервал
	- с) поля, ориентация
	- d) стиль, шаблон
- d) неправильно поставлены знаки препинания
- 14. Наименьшим элементом в текстовом документе является:
	- а) ячейка
	- b) поле
	- с) пиксель
	- 1. К операциям форматирования абзаца относятся:
		- а) выравнивание, межстрочный интервал, задание отступа
		- b) начертание, размер, цвет, тип шрифта
	- с) удаление символов
	- d) копирование фрагментов текста
	- 2. Клавиша клавиатуры для удаления одного символа слева от курсора:
		- a) Delete
		- b) Space
		- c) Enter
		- d) Backspace
	- 3. Для перемещения фрагмента текста из одного места документа в другое необходимо выполнить команды:
		- а) Копировать, Вставить
		- **b)** Вырезать
		- с) Вырезать, Вставить
		- d) Сохранить, Вставить
- 4. Автоматическое подчеркивание слова в документе MS Word красной волнистой линией обозначает:
	- а) синтаксическую ошибку
	- b) неправильное согласование предложения
	- с) орфографическую ошибку
	- d) неправильно поставлены знаки препинания
- 5. Клавиша клавиатуры для удаления одного символа справа от курсора:
	- a) Delete
	- b) Space
	- c) Enter
	- d) Backspace
- 6. Файлы документов, созданные в MS Word, имеют расширение:
	- a) . Bak
	- b) doc
	- c) .exe
	- $d)$  .xls
- 7. К текстовому процессору относится:
	- а) блокнот
	- b) WordPad
	- c) MS Word
	- d) AkelPad
- 8. Ошибочное оформление многоточия:
	- а) каждый... Первое слово.
	- b) Победа!..
	- с) Который час..?
	- d) Ошибок нет
- 9. Клавиша, которая завершает ввод строки и начинает следующую строку с нового абзаца:
- a) Enter
- b) Esc
- c) Space
- d) End
- 10. Пробел ставится:
	- а) с двух сторон от знака препинания
	- **b)** перед знаком препинания
	- с) после знака препинания
	- d) по желанию
- 11. К операциям форматирования символов относятся:
	- а) выравнивание, межстрочный интервал, задание отступа
	- b) начертание, размер, цвет, тип шрифта
	- с) удаление символов
	- d) копирование фрагментов текста
- 12. При залании параметров страницы устанавливается:
	- а) гарнитура, размер, начертание
	- b) отступ, интервал
	- с) поля, ориентация
	- d) стиль, шаблон
- 13. Наименьшим элементом в текстовом документе является:
	- а) ячейка
	- b) поле
	- с) пиксель
	- d) символ
- 14. Правильная запись имени текстового файла:

a) sigma.doc b) sigma.sys c) sigma.exe d) sigma.com

# 15. Кнопки, используемые для вставки

вырезанного текста из буфера обмена:

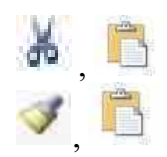

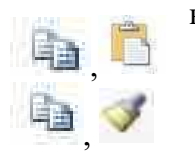

c) a) d) b)

Критерии оценивания результатов тестирования

«5» баллов – 2 ошибки

## «4» балла» - 4 ошибок

«3» балла – 6 ошибок

#### Ключ для обработки материалов тестирования

I вариант

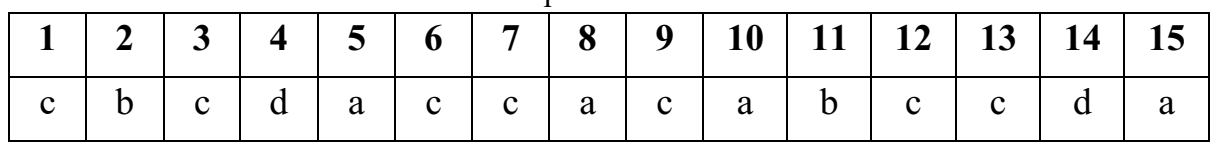

#### Ключ для обработки материалов тестирования

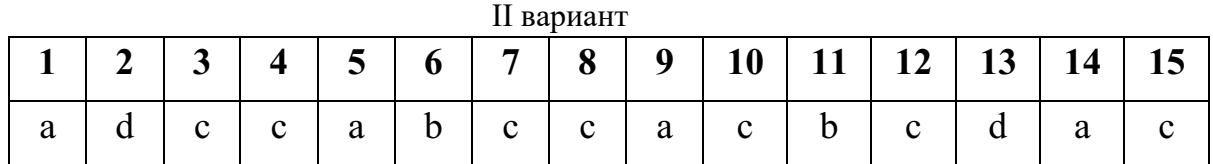

## **Тест MS Excel.**

1. Адрес ячейки в электронных таблицах образуется

- 1) Из номера строки
- 2) Из номера строки и имени столбца
- 3) Из имени столбца и номера строки
	- $\Box$ 4) Из имени столбца
- 2. Активная ячейка это …
	- 1) Ячейка, в которой находится формула
	- 2) Ячейка, в которой выполняется какое-либо действие
	- 3) Ячейка, в которой находится текст
	- 4) Ячейка, в которую введено число
- 3. К какому типу относится следующая запись? =С3\*5 5/D4
	- 1) Текстовый
	- 2)Формула
	- 3)Числовой
	- 4)Экспоненциальный

4. Назовите основные типы данных в программе Excel

1) Число, текст

- 2) Именованная область памяти, адрес ячейки
- 3) Цифра, число, формула
- 4) Число, текст, формула
- 5. Абсолютные ссылки в формулах используются для…
	- 1) Копирования формул
	- 2) Определения адреса ячейки
	- 3) Определения фиксированного адреса ячейки
	- 4) Нет правильного варианта ответа
- 6. Из ячейки D10 формулу = (A4+\$A5)/\$F\$3 скопировали в ячейку D13. Какая формула находится в ячейке D13?
	- $1) = (A7 + $A8)/$F$3$  D 2) формула не изменится  $\Box$  3) = (A6+\$A8)/\$F\$2  $\bullet$
	- $4) = (B7 + $A8)/$F$3$
- 7. К какому типу ссылок относится запись A\$5
	- 1) Относительная
	- $\cdot$  2) Смешанная
	- $3)$  Абсолютная
	- 4) Нет правильного варианта ответа  $\bullet$
- 8. Какой формат данных применяют для чисел большой разрядности?
	- $\bullet$ 1) Числовой
	- 2) Ленежный
	- 3) Экспоненциальный
	- 4) Финансовый
- 9. Формула в Excel не может...
	- 1) Включать относительные ссылки
	- 2) Включать абсолютные ссылки
	- 3) Включать имена ячеек
	- $\bullet$ 4) Включать текст
- 10. Дано: аргумент математической функции изменяется в пределах [-8; -2] с шагом 2,5. Выберите правильный вариант заполнения таблицы изменения аргументов в Excel?
	- 1) OTBeT:  $-8 10,5 13$  ...  $\ddot{\phantom{a}}$
	- 2) OTBeT:  $-8 7,5 6$  ...  $\ddot{\phantom{a}}$
	- 3) OTBeT:  $-8 5, 5 3$  ...
	- 4) OTBeT:  $-8 9,5 10$  ...

#### Критерии оценивания результатов тестирования

«5» баллов - 1 ошибки

«4» балла» - 2ошибок

 $\langle 3 \rangle$  балла – 4 ошибок

#### Ключ для обработки материалов тестирования I

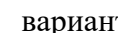

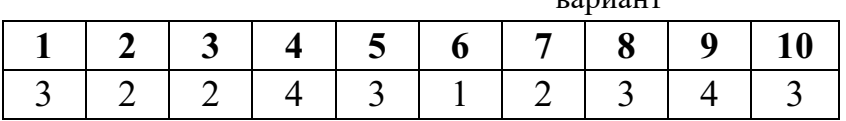

#### **Тест MS ACCESS». 1. Понятие**

«информационная система» включает в себя...

а) совокупность БД и комплекса аппаратно-программных средств для её хранения,

изменения и поиска информации, для взаимодействия с пользователем;

б) совокупность определенным образом организованных (структурированных) данных на определенную тему, предназначенная для длительного хранения во внешней памяти компьютера;

в) совокупность файлов, хранящихся во внешней памяти;

г) система управления базами данных;

д) систематизированная совокупность файлов, объединенная в каталоги.

2. База данных - это...

а) совокупность БД и комплекса аппаратно-программных средств для её хранения, изменения и поиска информации, для взаимодействия с пользователем;

б) совокупность определенным образом организованных

(структурированных) данных на определенную тему, предназначенная для длительного хранения во внешней памяти компьютера;

в) совокупность файлов, хранящихся во внешней памяти;

г) система управления базами данных;

д) систематизированная совокупность файлов, объединенная в каталоги.

3. Какая форма организации данных используется в реляционной базе данных?

- а) табличная; б) иерархическая;
- в) сетевая; г) линейная;

д) схематическая.

4. Строка в базе данных называется...

а) ячейкой; б) записью;

г) ключом; в) полем;

д) атрибутом.

5. Множество значений, задаваемое конкретному, полю называют...

б) формой; а) видом;

в) типом; г) ключом;

д) атрибутом.

- 6 Тип поля влияет на...
- а) задаваемую ширину поля;

б) возможные действия, осуществляемые над значениями полей;

в) возможность изменения значений записи;

г) возможность изменения значений поля;

д) возможность объединения разных баз данных.

7. На каком из этапов формируется структура таблицы?

а) проектирования;

б) создания на компьютере;

в) редактирования;

г) манипулирования;

д) выбора объекта описания.

8. Какой вид запроса позволяет изменять исходные значения таблиц?

а) обновления;

б) выборки данных;

в) добавления;

г) удаления;

д) фильтрации.

9. Какой вид запроса не изменяет исходные значения таблиц?

а) обновления;

б) выборки данных;

в) добавления;

г) удаления;

д) фильтрации.

10. Что общего между фильтром и запросом?

а) в способах выборки;

б) в назначении;

в) возможностью оперирования данными из разных таблиц;

г) способом сохранения выбранных данных;

д) результатами полученных данных.

Критерии оценивания результатов тестирования

«5» баллов – 1 ошибки

«4» балла» - 2ошибок

«3» балла – 4 ошибок

Ключ для обработки материалов тестирования I

вариант

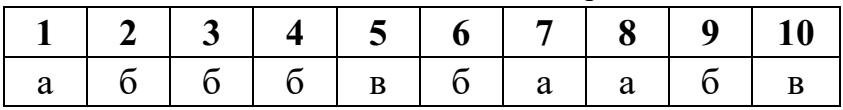

## **Технология обработки графической и мультимедийной информации**

## **Вариант 1**

- 1. Одной из основных функций графического редактора является:
	- а) масштабирование изображений;
	- б) хранение кода изображения;
	- в) создание изображений;
	- г) просмотр и вывод содержимого видеопамяти.
- 2. Элементарным объектом, используемым в растровом графическом редакторе, является: а) точка (пиксель);
	- б) объект (прямоугольник, круг и т.д.);
	- в) палитра цветов;
	- г) знакоместо (символ)
- 3. Сетка из горизонтальных и вертикальных столбцов, которую на экране образуют пиксели, называется: а) видеопамять;
	- б) видеоадаптер;
	- в) растр;
	- г) дисплейный процессор;
- 4. Графика с представлением изображения в виде совокупности объектов называется: а) фрактальной;
	- б) растровой;
	- в) векторной;
	- г) прямолинейной.
- 5. Пиксель на экране дисплея представляет собой:
	- а) минимальный участок изображения, которому независимым образом можно задать цвет;
	- б) двоичный код графической информации;
	- в) электронный луч;
	- г) совокупность 16 зерен люминофора.
- 6. Видеоконтроллер это:
	- а) дисплейный процессор;
	- б) программа, распределяющая ресурсы видеопамяти;
	- в) электронное энергозависимое устройство для хранения информации о графическом изображении;
	- г) устройство, управляющее работой графического дисплея.
- 7. Цвет точки на экране дисплея с 16-цветной палитрой формируется из сигналов:
	- а) красного, зеленого и синего;
	- б) красного, зеленого, синего и яркости;
	- в) желтого, зеленого, синего и красного;
	- г) желтого, синего, красного и яркости.
- 8. Какой способ представления графической информации экономичнее по использованию памяти:
	- а) растровый;
	- б) векторный.
		- Технология обработки графической и мультимедийной информации

**Вариант 2** 

- 1. Кнопки панели инструментов, палитра, рабочее поле, меню образуют:
	- а) полный набор графических примитивов графического редактора;
	- б) среду графического редактора;
	- в) перечень режимов работы графического редактора;
	- г) набор команд, которыми можно воспользоваться при работе с графическим редактором.
- 2. Наименьшим элементом поверхности экрана, для которого могут быть заданы адрес, цвет и интенсивность, является: а) символ;
	- б) зерно люминофора;
	- в) пиксель;
	- г) растр.
- 3. Деформация изображения при изменении размера рисунка один из недостатков: а) векторной графики;
	- б) растровой графики.
- 4. Видеопамять это:
	- а) электронное устройство для хранения двоичного кода изображения, выводимого на экран;
	- б) программа, распределяющая ресурсы ПК при обработке изображения;
	- в) устройство, управляющее работой графического дисплея;
	- г) часть оперативного запоминающего устройства.
- 5. Графика с представлением изображения в виде совокупностей точек называется: а) прямолинейной;
	- б) фрактальной;
	- в) векторной;
	- г) растровой.
- 6. Какие устройства входят в состав графического адаптера?
	- а) дисплейный процессор и видеопамять;
	- б) дисплей, дисплейный процессор и видеопамять;
	- в) дисплейный процессор, оперативная память, магистраль;
	- г) магистраль, дисплейный процессор и видеопамять.
- 7. Примитивами в графическом редакторе называют:
	- а) среду графического редактора;
	- б) простейшие фигуры, рисуемые с помощью специальных инструментов графического редактора;
	- в) операции, выполняемые над файлами, содержащими изображения, созданные в графическом редакторе;
	- г) режимы работы графического редактора.
- 8. Какое расширение имеют файлы графического редактора Paint? а) exe;
	- б) doc;
	- в) bmp;
	- г) com.

#### Критерии оценивания результатов тестирования

- «5» баллов 1 ошибка
- «4» балла» 2ошибки
- «3» балла 3 ошибки

# Ключ для обработки материалов тестирования

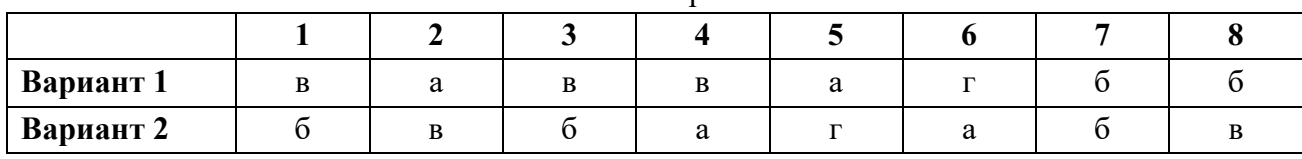

#### I вариант

**Практические работы**

по учебной дисциплине Информатика

# **1. Перечень практических работ и вариантов заданий**.

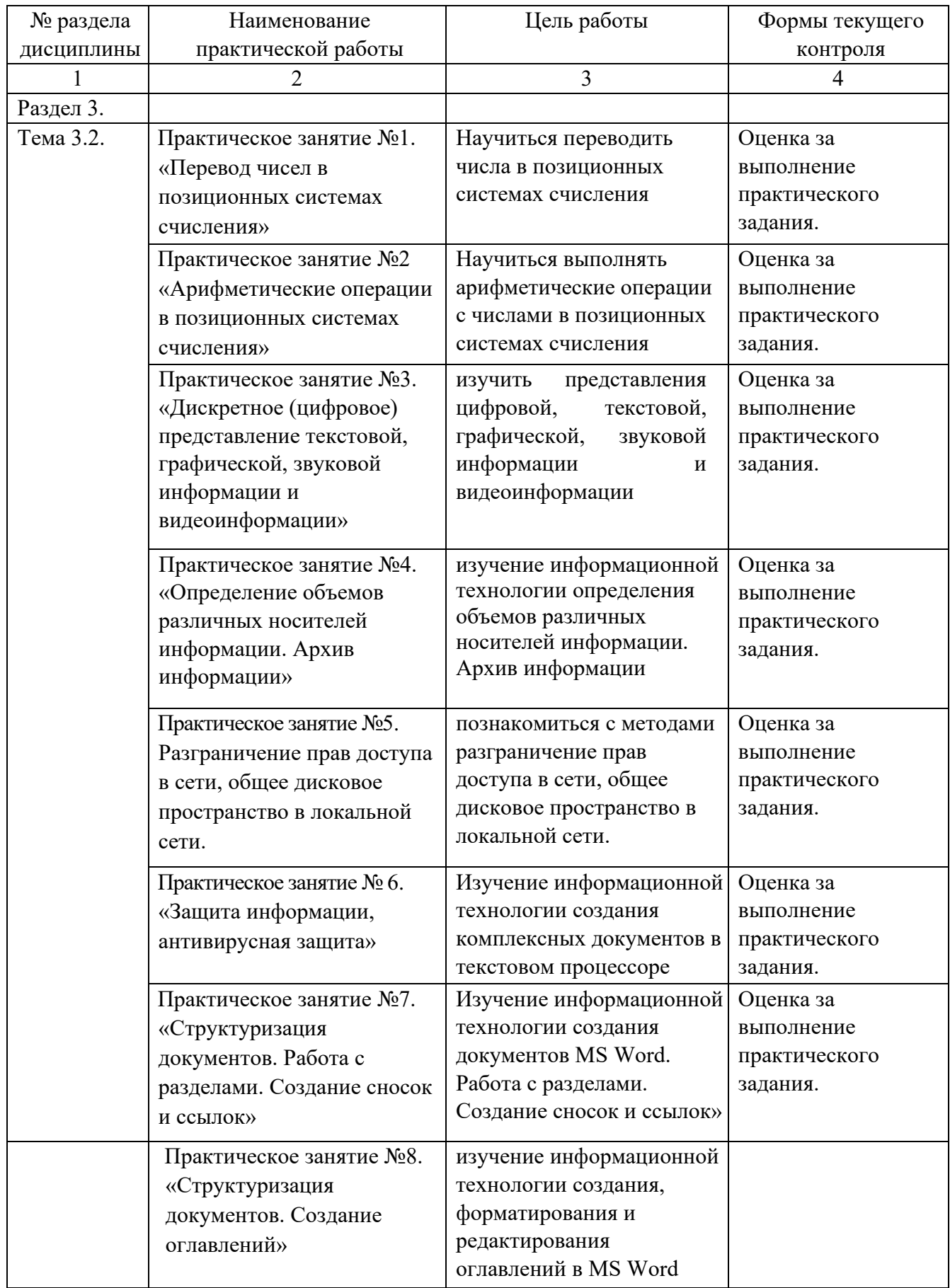

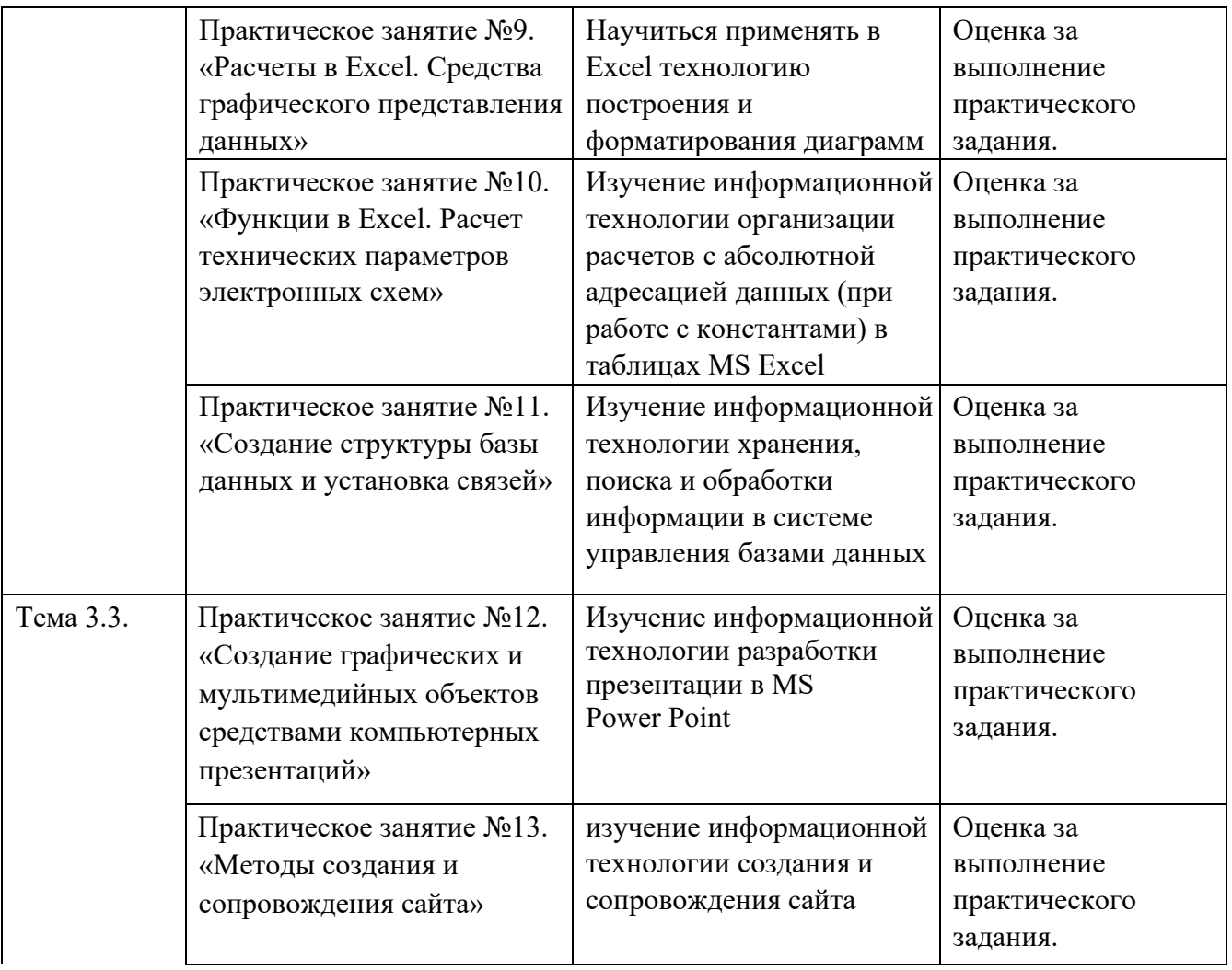

## **Практическая работа № 1 Перевод чисел в позиционных системах счисления**

#### **Цель работы**

Научиться переводить числа в те системы счисления, которые использует ЭВМ, подсчитывать объем занимаемой данными информации и уметь переводить значения количества информации из одних единиц измерения в другие.

#### **Общие теоретические сведения**

Система счисления – это способ представления чисел цифровыми знаками и соответствующие ему правила действий над числами.

Системы счисления можно разделить:

- непозиционные системы счисления:
- позиционные системы счисления.

В непозиционной системе счисления значение (величина) символа (цифры) не зависит от положения в числе. Самой распространенной непозиционной системой счисления является римская. Алфавит

римской системы записи чисел состоит из символов: I – один, V – пять, X – десять, L – пятьдесят, С - сто, D - пятьсот, M - тысяча. Величина числа определяется как сумма или разность цифр в числе (например, II – два, III – три, XXX – тридцать, СС – двести). Если же большая цифра стоит перед меньшей цифрой, то они складываются (например, VII - семь), если наоборот - вычитаются (например, IX – девять).В позиционных системах счисления значение (величина) цифры определяется ее положением в числе. Любая позиционная система счисления характеризуется своим основанием. Основание позиционной системы счисления - количество различных цифр, используемых для изображения чисел в данной системе счисления. Основание 10 у привычной десятичной системы счисления (десять пальцев на руках). Алфавит: 1, 2, 3, 4, 5, 6, 7, 8, 9, 0. За основание можно принять любое натуральное число – два, три, четыре и т. д., образовав новую позиционную систему: двоичную, троичную, четверичную и т.д. Позиция цифры в числе

называется разрядом.

Перевод чисел  $(8) \rightarrow (2)$ ,  $(16) \rightarrow (2)$ 

Перевод восьмеричных и шестнадцатеричных чисел в двоичную систему: каждую цифру заменить эквивалентной ей двоичной триадой (тройкой цифр) или тетрадой (четверкой цифр). Примеры:

 $53718 = 1010111110012;$  $5<sup>5</sup>$ 3 7 1  $1A3F16 = 1 1010 0011 11112$ 3  $\mathbf{F}$  $1 \text{ A}$ 

Залание для самостоятельного выполнения

Переведите:

1.  $37548 \rightarrow X2$ 

2.  $2ED16 \rightarrow X2$ 

Перевод чисел  $(2) \rightarrow (8)$ ,  $(2) \rightarrow (16)$ 

Чтобы перевести число из двоичной системы в восьмеричную или шестнадцатеричную, его нужно разбить влево и вправо **OT** запятой на триады (для восьмеричной) или тетрады (для шестнадцатеричное) и каждую соответствующей восьмеричной такую Группу заменить (шестнадцатеричной) цифрой.

Примеры:  $11010100001112 = 1 5 2 0$  $78:$ 1 101 010 000 111  $1101110000011012 = 6$  E  $\theta$  $D16$ 110 1110 0000 1101

Переведите:

1.  $1011111010101100_2 \rightarrow X_8$ 

2.  $1011010100000110_2 \rightarrow X_{16}$ 

## Перевол чисел (а)  $\rightarrow$  (10)

Запись числа в развернутой форме и вычисление полученного выражения в десятичной системе.

#### Примеры:

1.  $110110_2 = 1.2^5 + 1.2^4 + 0.2^3 + 1.2^2 + 1.2^1 + 0.2^0 = 54_{10}$ 

2.  $237_8 = 2.8^2 + 3.8^1 + 7.8^0 = 128 + 24 + 7 = 159_{10}$ ;

3.  $3FA_{16} = 3.16^2 + 15.16^1 + 10.16^0 = 768 + 240 + 10 = 1018_{10}$ .

#### Залание для самостоятельного выполнения

Переведите:

- 1.  $1100011010_2 \rightarrow X_{10}$
- 2.  $162_8 \rightarrow X_{10}$

3.  $E23_{16} \rightarrow X_{10}$ 

#### Перевод чисел  $(10) \rightarrow (q)$

Последовательное **целочисленное деление** десятичного числа на основание системы q, пока последнее частное не станет меньше делителя.

Затем остатки от деления записываются в порядке, обратном порядку их получения.

 $200910=310145$ 

 $75_{10} = 1001011_2$ 

 $7510 = 1138$ 

 $7510 = B16$ 

#### Залание для самостоятельного выполнения

Переведите:

- 1.  $141_{10} \rightarrow X_2$
- 2.  $141_{10} \rightarrow X_8$
- 3.  $141_{10} \rightarrow X_{16}$

#### Двоичная арифметика

1. Таблина сложения  $0 + 0 = 0$  $1 + 0 = 1$  $0 + 1 = 1$  $1 + 1 = 10$ 2. Таблица вычитания  $0 - 0 = 0$  $1-0=1$  $1 - 1 = 0$  $10 - 1 = 1$ 3. Таблица умножения  $0 \cdot 0 = 0$  $1 \cdot 0 = 0$  $1 \cdot 1 = 1$ Пример. Сложить два числа в двоичной системе счисления.  $11011$  $\ddot{+}$ 101101  $1001000$ 

Количество информации, которое вмешает один символ N-элементного алфавита, равно *i* = log?N.

Это известная формула Р. Хартли. В 32-значном алфавите каждый символ несет  $i = log_2 32 = 5$  (бит) информации.

Пример 1. Вычислить количество информации в слове «Информатика» при условии, что для кодирования используется 32-значный алфавит.

Решение. Вычислим количество информации, соответствующее 1 символу при использовании 32значного алфавита:  $32 = 2^x$ ,  $x = 5$  бит. Слово "Информатика" состоит из 11 символов, получаем  $11^*$  $5 = 55$  (бит).

*Пример 2*. Растровый графический файл содержит черно-белое изображение с 2 градациями цвета (черный и белый) размером 800 х 600 точек. Определите необходимый для кодирования цвета точек (без учета служебной информации о формате, авторстве, способах сжатия и пр.) размер этого файла на диске в байтах.

*Решение*. Поскольку сказано, что изображение двуцветное, следовательно, для указания цвета одной точки достаточно двух значении, кодирующих белый или черный цвет. Два значения могут быть закодированы одним битом. Объем графического файла рассчитывается по формуле  $V=i*k$ , где i - глубина цвета, а k - количество точек.

Тогда объем графического файла равен  $800 * 600 * 1$  бит = 480 000 бит, учитывая, что 8 бит = 1 байт получаем 480 000 / 8 = 60 000 байтов. В реальности в графических документах кроме описания цвета точек присутствует еще и служебно-дополнительная информация (о формате записи, авторских правах, способах сжатия и пр.).

#### **Практическая работа №3**

Использование различных кодировок

В *кодировке ASCII* на каждый символ отводится 1 байт = 8 бит.

В *кодировке Unicode* на каждый символ отводится 2 байта = 16 бит.

*Пример 1*. При кодировании с помощью Unicode найти информационный объем фразы «Ученье – свет, а неученье – тьма!».

*Решение*. Подсчитаем число символов в заданной фразе, учитывая буквы, пробелы и знаки препинания (тире, запятую, восклицательный знак). Всего символов – 33. Вычислим объем фразы: 33 (символа) \* 2 (байта) = 66 байт = 528 бит.

*Пример 2*. Сообщение содержит 4096 символов. Объем сообщения при использовании равномерного кода составил 1/512 Мбайт. Найти мощность алфавита, с помощью которого записано данное сообщение.

*Решение*. Мощность алфавита – количество символов в алфавите. Переведем информационный объем сообщения в биты.

$$
\frac{1}{512} (M6a\tilde{u}m) = \frac{1}{512} \cdot 1024 \cdot 1024 \cdot 8 = 16384 (\tilde{v}um)
$$

Для кодирования одного символа отводится

$$
i = \frac{16384}{4096} = 4 \, \text{(60)}
$$

Тогда мощность алфавита по формуле Р. Хартли равна N = 2 *<sup>i</sup>* = 2 <sup>4</sup> = 16.

*Пример 3*. Сколько секунд потребуется модему, передающему сообщения со скоростью 28 800 бит/с для передачи 100 страниц текста в 30 строк по 60 символов каждая в кодировке ASCII.

*Решение*. В кодировке ASCII каждый символ занимает 8 бит или 1 байт. Тогда объем текста равен 100 ∙ 30 ∙ 60 ∙ 8 = 1 440 000 битов. Для его передачи по модему потребуется секунд.

 $\frac{1440000}{20000} = 50$ 

**Перевод количества информации между различными единицами измерения** 1 бит – минимальная неделимая единица информации.

8 бит составляют 1 байт, таким образом 1 байт = 8 бит

1 Кбайт (килобайт) = 1024 = 2<sup>10</sup> байт

1 Мбайт (мегабайт) = 1024 = 2<sup>10</sup> Кбайт = 2<sup>20</sup> байт

1 Гбайт (гигабайт) = 1024 = 2<sup>10</sup> Мбайт = 2<sup>20</sup> Кбайт = 2<sup>30</sup> байт

1 Пбайт (петабайт) = 1024 = 2 $^{10}$  Гбайт = 2 $^{20}$  Мбайт = 2 $^{30}$  Кбайт = 2 $^{40}$  байт

*Пример 1*. Перевести 376832 бит в Кбайт.

*Решение*. 376832 бит = 376832 / 8 = 47104 байт = 47104 / 1024 = 46 Кбайт

*Пример 2*. Перевести 37 Кбайт 515 Байт 3 бит в бит.

*Решение*. 37 Кбайт 515 байт 3 бит = 37 ∙ 1024 + 515 байт 3 бит = 38403 байт 3 бит = 38403 ∙ 8 +3 = 307227 бит.

С дополнительным теоретическим материалом можно ознакомиться в литературе [2, 7].

#### **[Варианты](http://informatics.ssga.ru/tasks/tasks-lab-1) задания**

Цифра Х в числах обозначает номер вашего варианта.

1. Перевести из произвольной системы счисления в десятичную [\(забыли,](http://informatics.ssga.ru/practics/lab-1#a1) как делать?):

- X721,172<sub>8</sub>
- X234,12<sub>5</sub>
- X1011,001<sup>2</sup>
- XD1A4,F3<sup>16</sup>

2. Перевести из десятичной системы счисления в произвольную [\(забыли,](http://informatics.ssga.ru/practics/lab-1#a2) как делать?):

- $X64935_{10} \rightarrow B$  систему счисления с основанием 16
- $X29_{10} \rightarrow B$  систему счисления с основанием 2
- $X13_{10} \rightarrow B$  систему счисления с основанием 2
- $X5110_{10} \rightarrow B$  систему счисления с основанием 12
- $X613_{10} \rightarrow B$  систему счисления с основанием 8
- 3. Перевести десятичные дроби в произвольную систему счисления [\(забыли,](http://informatics.ssga.ru/practics/lab-1#a3) как делать?):
	- $0.125_{10} \rightarrow B$  систему счисления с основанием 2
	- $0,375_{10} \rightarrow B$  систему счисления с основанием 8
	- 0,328125 $_{10} \rightarrow$  в систему счисления с основанием 2
	- $0.024_{10} \rightarrow B$  систему счисления с основанием 5
	- 0,4140625 $_{10} \rightarrow$  в систему счисления с основанием 2

4. Перевести из бит в Кбайт [\(забыли, как делать?](http://informatics.ssga.ru/practics/lab-1#a4)):

- X429217 бит
- X424719 бит

5. Перевести из Кбайт в бит [\(забыли, как делать?](http://informatics.ssga.ru/practics/lab-1#a4)):

- X301 Кбайт
- X274 Кбайт 317 Байт 2 бит

6. Подсчитать количество информации в вашей фамилии, имени и отчестве, если они между собой разделены пробелом и закодированы в коде ASCII, затем – Unicode.

## **Вопросы для защиты работы**

1. Во сколько раз увеличится число 10,12 при переносе запятой на один знак вправо?

2. Какое минимальное основание может иметь система счисления, если в ней записано число 23?

3. Перевести числа из десятичной системы в требуемую:

- $48_{10} \rightarrow B$  систему счисления с основанием 2
- $16_{10} \rightarrow B$  систему счисления с основанием 8
- 1101111011<sub>2</sub>  $\rightarrow$  в систему счисления с основанием 10
- $7B8_{16} \rightarrow B$  систему счисления с основанием 10
- 4. Сравните числа: 111012 и 1D16.
- 5. Переведите в нужную систему счисления:
	- 111101001000 $_2 \rightarrow B$  систему счисления с основанием 16
	- 1100001111<sub>2</sub>  $\rightarrow$  в систему счисления с основанием 8
	- $4F3D_{16} \rightarrow B$  систему счисления с основанием 2
	- $713_8 \rightarrow B$  систему счисления с основанием 2
	- 6. Как перевести в биты значение, заданное в байтах и Кбайтах?
	- 7. Как перевести в Кбайт значение, заданное в байтах или в битах?
	- 8. Вычислить количество информации в слове «студент».

**Задание 1.** наберите и отформатируйте текст, представленный на рисунках

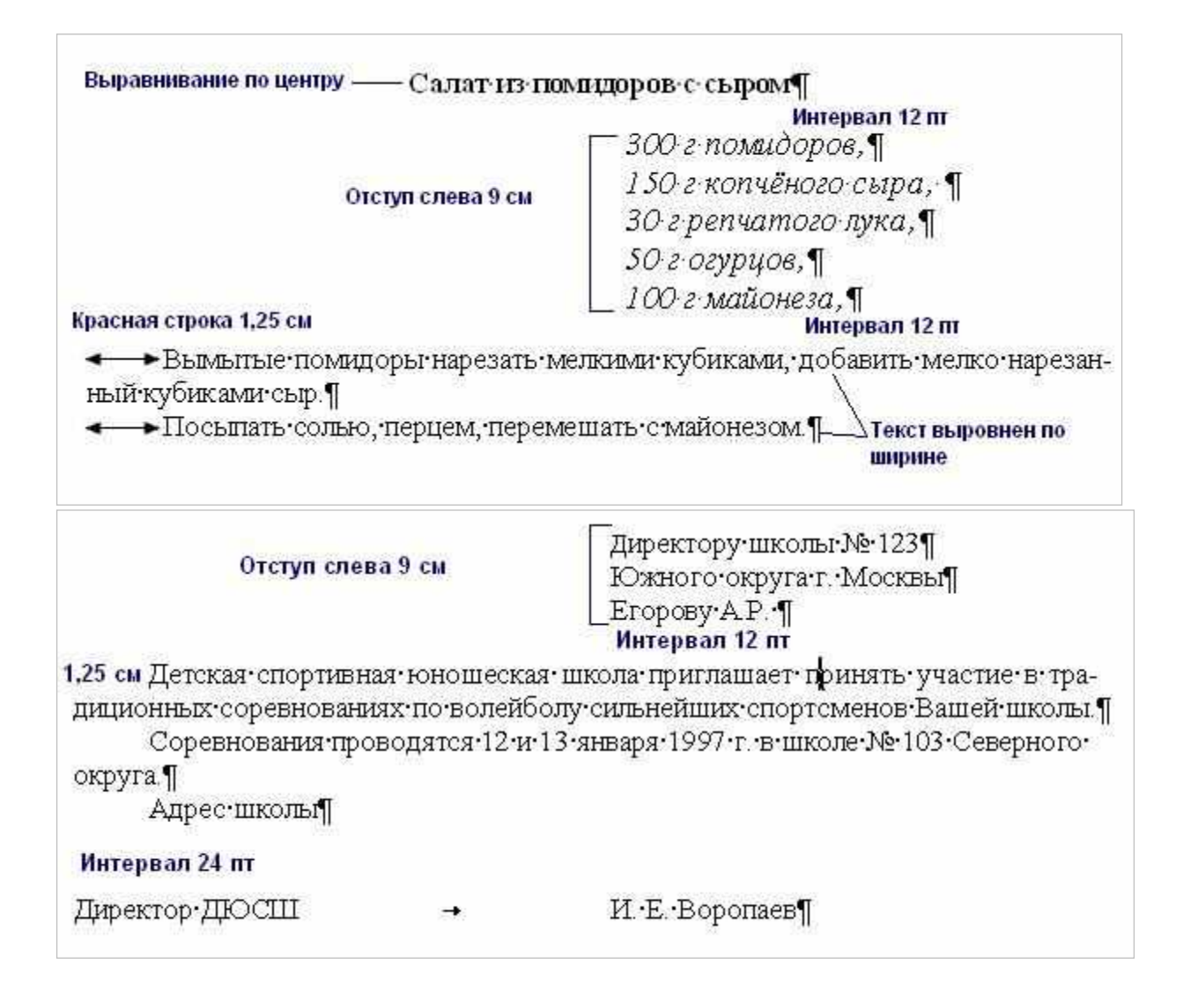

## **Задание 2.** наберите и отформатируйте текст

#### **Стиральная машина Мечта-2**

Новая модель популярной машины «Мечта» позволяет выполнять следующие операции:

- стирка с кипячением (90°С);
- $\,$ обычная стирка (60 $\rm ^{0}$  C); бережная стирка (40 $\rm ^{0}$  C); замачивание;
- отжим (800 об/мин).

#### **Инструкция для пользователя**

- 1. Загрузите белье в машину.
- 2. Засыпьте порошок.
- 3. Установите нужный режим стирки.
- 4. Проверьте подключение машины к электросети.
- 5. Включите таймер.

#### Программа

- 1. Основы работы с ЭВМ.
	- 1.1. ОС Windows XP
	- 1.2. Служебные программы и антивирусные программы.
- 2. Текстовый редактор Word.
	- 2.1. Форматирование текста и абзацев.
	- 2.2. Таблицы.
	- 2.3. Вставка рисунков и объектов.
- 3. Электронная таблица Excel.
	- 3.1. Форматирование таблиц.
	- 3.2. Вычисления.
		- 3.2.1. Формулы.
		- 3.2.2. Абсолютная, относительная и смешанная ссылки.
	- 3.3. Использование таблиц как базы данных.

**Задание 3.** наберите и отформатируйте текст

#### **Форма должностной инструкции**

Наименование Организации Должностная инструкция

00. 00 № 00

Наименование должности Работника

#### Руководитель организации

Подпись расшифровка 00. 00. 00 подписи

#### **Структура текста**

Общие положения

Функции Должностные обязанности Права Ответственность Взаимоотношения (связи по должности)

руководитель структурного подразделения визы согласования с инструкцией ознакомлен: подпись подпись 00. 00. 00 расшифровка подписи расшифровка подписи

Вопросы для самоконтроля

- 1. Поясните, для чего необходим ТР?
- 2. Расскажите, как можно форматировать текст?
- 3. Поясните, в чем разница между редактированием и форматированием?
- 4. Расскажите, как сделать обрамление и заливку текста.

#### **Практическая работа № 2.**

**Задание:** используя возможности текстового редактора Word, создать документы по образцам

#### **Вопросы для самоконтроля**

- 1. Расскажите про установку параметров страницы
- 2. Опишите процесс выбора масштаба отображения документа.
- 3. Расскажите о создании таблиц
- 4. Расскажите о создании списков
- 5. Расскажите о вставке объектов и рисунков.

#### **Практическая работа № 3.**

**Задание:** изучить теоретический и произвести настойку вкладок, меню и горячих клавиш в соответствии с заданиями.

- 1. Опишите процесс настройки вкладок текстового редактора.
- 2. Перечислите вкладки текстового редактора.
- 3. Опишите процесс настройки горячих клавиш текстового редактора.

## **Практическая работа № 4.**

**Задание:** Создать текстовый документ, содержащий таблицы, отформатировать его в соответствии с образцами.

Вопросы для самоконтроля

- 1. Укажите несколько способов создания таблиц в MS Word.
- 2. Перечислите функции MS Word по работе с таблицами.
- 3. Покажите, как изменять направление текста в ячейке таблицы.

## **Практическая работа № 5.**

**Задание:** Создать текстовый документ, содержащий формулы, выполнить слияние документов.

Вопросы для самоконтроля

- 1. Расскажите, какие средства вы знаете для повышения работы с документами?
- 2. Расскажите, как записывать математические формулы в ТР?

## **Практическая работа № 6.**

**Задание:** Создать текстовый документ, содержащий схемы, отформатировать в соответствии с образцом.

Вопросы для самоконтроля

- 1. Расскажите, как создавать схемы в текстовом редакторе;
- 2. Укажите команду позволяющую сгруппировать графические объекты в MS Word.
- 3. Укажите комбинацию клавиш позволяющую вставить разрыв страницы.

## **Практическая работа № 7.**

**Задание 1.** Создайте календарь на текущий месяц с использованием Шаблона. **Задание 2.** Создайте докладную записку на основе Шаблона.

**Задание 3.** Создать шаблон-форму «Календарь дел рабочей недели»

**Задание 4.** Создать резюме на основе Шаблона.

**Задание 5.** Создать рекламное письмо на основе Шаблона.

**Задание 6.** Создать форму-шаблон расписания занятий.

**Задание 7.** Создать Открытку на основе Шаблона.

- 1. Скажите, какое расширение имеют файлы-шаблоны в MS Word.
- 2. Перечислите встроенные в MS Word шаблоны.

#### **Практическая работа № 8.**

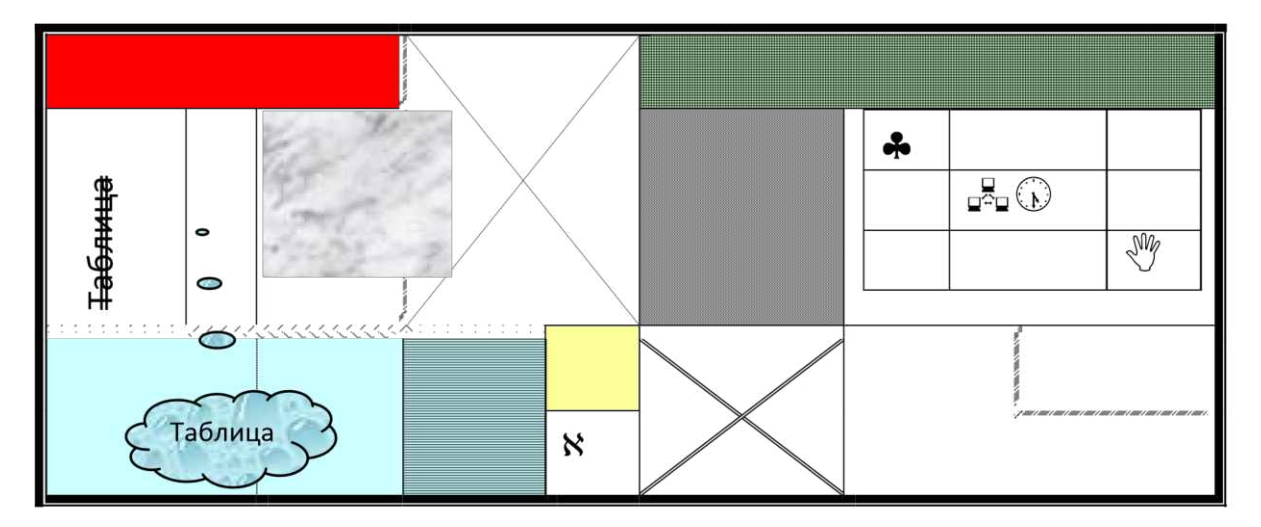

**Задание.** Создайте документ Word, по образцу:

Изготовлениекачественных шпа <del>ргалок</del> – это искусство (а иногда – даже колдовство, потому что учебник (!) размещается на 20-30 клочках бумаги). Требует терпения и внимания. Тренирует \_ память. Развивает умение выделять главное и систематизировать знания.

Оказывается, что наибольшую пользу приносит ученику сам процесс создания (пока переписывал - запомнил). Рекомендации по написанию уже разрабатывает *Министерство образования*. Что, ещё нет? Удивительно! Министры тоже, кажется, учились в школах и ВУЗах

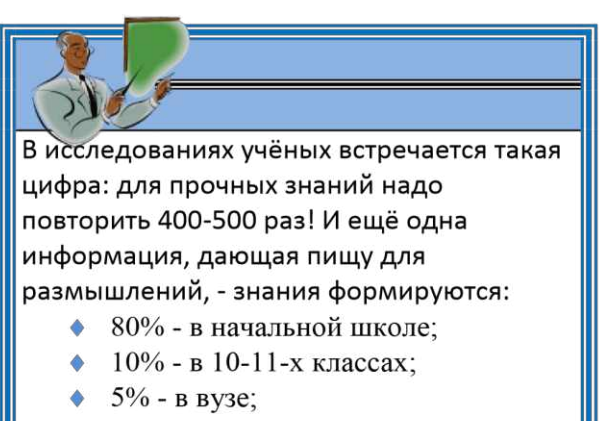

остальное - практика в самостоятельной жизни.

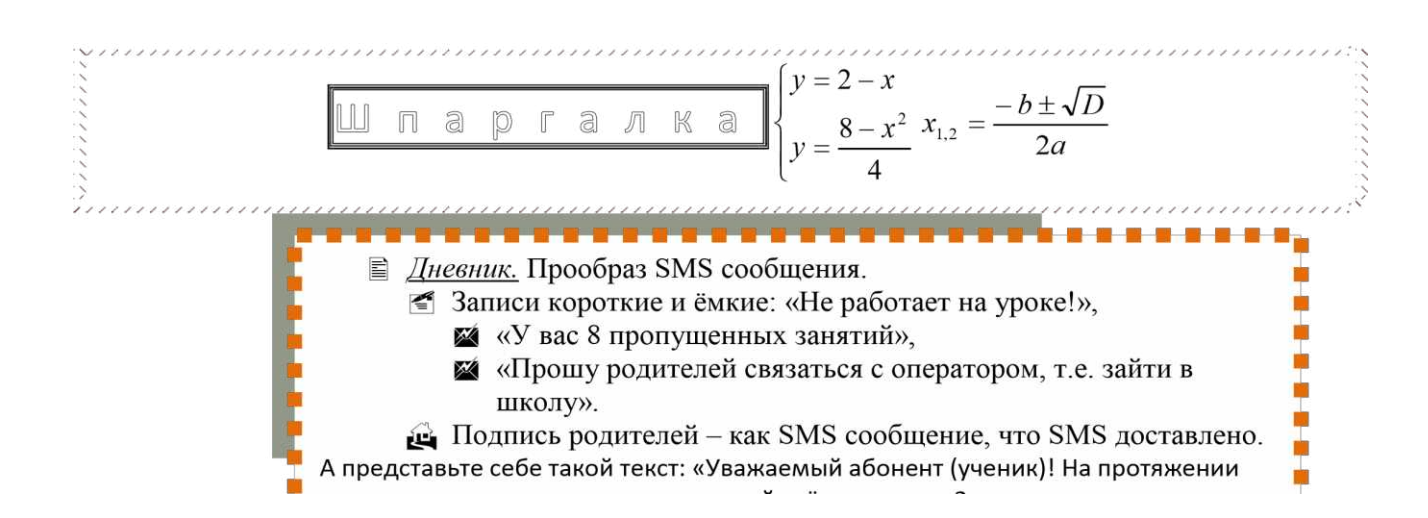

#### **Вопросы для самоконтроля**

- 1. Перечислите способы форматирования текста.
- 2. Назовите виды списков.
- 3. Расскажите, как вставить рисунок.
- 4. Укажите несколько способов создания таблиц в MS Word.
- 5. Перечислите функции MS Word по работе с таблицами.
- 6. Покажите, как изменять направление текста в ячейке таблицы.
- 7. Расскажите, как расположить текст в колонки.

#### **Практическая работа № 9.**

**Задание1:** Наберите и оформите документ: «Приглашение к большому путешествию»

## **П Р И Г Л А Ш Е Н И Е К Б О Л Ь Ш О М У П У Т Е Ш Е С Т В И Ю**

*На полярных морях и на южных,* 

*По изгибам зеленых зыбей,* 

*Меж базальтовых скал и* 

*Жемчужных* 

*Шелестят паруса кораблей.*

**Н.Гумилев. Капитаны.** 

Море зовет каждого человека – хоть раз в жизни. Море – хозяин, а мы все там гости. Когда мальчишка, приладив к наскоро обструганной щепке бумажный парусок, запускает свой «фрегат» по течению весеннего ручейка-это рвется в неизведанное его беспокойная душа. Сам того не сознавая, он связывает с этим игрушечным парусом свои самые чистые помыслы и самые смелые мечты.

Море все еще противостоит человеку, требует от него немалых усилий и риска. Тысячелетиями люди боготворят и проклинают ветер. Но море манит и зовет! Оно вдохновляет поэтов и романтиков на создание удивительных произведений.

Драматические взаимоотношения человека с морем описывает Эрнест Хемингуэй в своей известной повести «Старик и море». Замечательно хороши «Морские рассказы» потомственного моряка и талантливого писателя Константина Станюковича.

## **Н а б е р е г а х ' ' Т у м а н н о г о А л ь б и о н а ' '**

Наша ''Бригантина'' приближается к берегам ''туманного Альбиона''. Великобритания-это небольшая по площади, но густонаселенная страна, расположенная на островах Атлантического океана у берегов Европы.

Страна Вильяма Шекспира и Чарльза Диккенса, Исаака Ньютона и Чарльза Дарвина. Давайте заглянем в Лондон-столицу этой удивительной страны.

#### **Немного истории.**

 *Достоверная история города начинается после вторжения в Британию легионов римского императора Клавдия в 43 году н. э. Там, где римлянам ближе всего к морю удалось построить мост через Темзу, был основан город Лондиниум. Римский город дошел до нашего времени лишь в нескольких археологических объектах, раскопки которых стали возможны только после разрушений второй мировой войны.* 

 **Первые постройки Лондиниум возникли на холме Корн-хилл, далее город распространился и на лежащий западнее холм Сент-Пол-хилл. Лондиниум быстро стал крупнейшим центром Британии, и уже в 61 историк Тацит упоминает его как ''город, наполненный купцами, известный центр торговли''. Сначала город находился под защитой небольшого форта, расположенного на северо-запад от основного поселения. Но, по мере того как дряхлела Римская империя, и слабели ее легионы, Лондиниум получал все более мощные укрепления.** 

Во II веке было начато продолжавшееся несколько десятилетий строительство стены вокруг города. Сложенная из квадров кентского известняка стена более 3 километров и толщиной стен около 3 метров защищала территорию в 132 гектара, где жило до 45 тысяч человек. В IV веке Лондиниум стал все чаще подвергаться набегам.

**Задание 2:** Выделите все. Скопируйте набранный текст 8 раз

**Задание 3:** Выполните следующие действия:

1 Поиск информации в документе:

- a) **Главная - Найти**
- b) Введите слово, которое необходимо найти
- c) **Задание: найдите слово «море» и слово «фрегат»** 2 Замена информации в

документе:

- a) **Главная - Заменить**
- b) В поле **«Найти»** введите слово, которое необходимо заменить
- c) В поле **«Заменить на»** введите слово, на которое необходимо заменить
- d) Нажмите кнопку **«Заменить все»**
- e) **Задание: замените слово «фрегат» на слово «крейсер»**
- 3 Выставление закладки
	- a) Установите курсор в то место, где должна быть закладка
	- b) **Вставка-Закладка**
	- c) Присвойте имя закладке
	- d) Нажмите кнопку **«Добавить»**
	- e) **Задание: установите закладки после слов «крейсер», называя их «первая», «вторая», «третья», …**
- 4 Создание сносок:
	- a) Установите курсор в то место, где должен быть символ сноски
	- b) **Ссылки Сноски**
	- c) В диалоговом окне укажите, какую сноску необходимо вставить: **обычную** (располагается внизу страницы) или **концевую** (располагается в конце документа)
- d) В том же диалоговом окне укажите нумерацию сносок: либо **автоматическую** (числа или буквы по порядку), либо **другую** (выбранный символ)
- e) Нажмите кнопку **«Добавить»**

## **Задание: установите ОБЫЧНЫЕ АВТОМАТИЧЕСКИЕ сноски у слова «крейсер», записав в них: «быстроходный военный корабль»** 5 Перемещение по документу:

- a) Переход на страницу:
	- (a) **Главная – Заменить - Перейти**
	- (b) В поле «Объект перехода» укажите «Страница»
	- (c) Укажите в поле «Введите номер страницы» номер необходимой страницы
	- (d) Нажмите кнопку **«Перейти»**

#### **Задание: перейдите на 3, 5, 7 страницы документа**

b) Переход на закладку:

- (a) **Главная – Заменить - Перейти**
- (b) В поле **«Объект перехода»** укажите **«Закладка»**
- (c) Выберите в поле **«Введите имя закладки»** необходимую закладку
- (d) Нажмите кнопку **«Перейти»**

**Задание: перейдите на третью, пятую и седьмую закладки документа** c) Переход на сноску:

- (a) **Главная – Заменить - Перейти**
- (b) В поле **«Объект перехода»** укажите **«Сноска»**
- (c) Укажите в поле **«Введите номер сноски»** номер необходимой сноски
- (d) Нажмите кнопку **«Перейти»**

**Задание: перейдите на 2, 4 и 6 сноски документа** 6 Вставка даты и времени:

- a) Установите курсор в то место, где должны быть и время
- b) **Вставка-Дата и время**
- c) Выберите нужный формат в поле **«Формат»**
- d) Нажмите кнопку **«Ок»**

#### **Задание: перед словом «крейсер» поставьте текущие дату и время** 7 Вставка символа:

- a) Установите курсор в то место, где должен быть символ
- b) **Вставка-Символ**
- c) В диалоговом окне выберите нужный шрифт в поле **«Шрифт»**
- d) Выберите символ
- e) Нажмите кнопку **«Вставить»** и закройте диалоговое окно

#### **Задание: вставьте перед словом «крейсер» символы:**  $\sum_{n=1}^{\infty}$

Проверка правописания:

a) **Рецензирование - Правописание**

#### **Задание: проверьте правописание документа** 9

Расстановка переносов:

- a) **Разметка страницы - Расстановка переносов**
- b) в диалоговом окне включаем режим **«Автоматически»**
- c) нажимаем кнопку **«Ок»**

#### **Задание: поставьте переносы в документе**

Выбор языка для проверки орфографии:

- a) выделяем текст, для которого необходимо изменить язык
- b) **Рецензирование - Выбрать язык**
- c) в диалоговом окне выбираем нужный язык
- d) нажимаем кнопку **«Ок»**

**Задание: выберите русский язык для проверки орфографии для всего документа** 11 использование словаря синонимов и антонимов:

#### **Рецензирование - Тезаурус**

- a) в диалоговом окне в поле «Заменить» вводим исходное слово
- b) нажимаем кнопку **«Поиск»** и программа находит синонимы и антонимы

# **Задание: найдите синонимы и антонимы для слова «холод»** 12 Нумерация листов: **Вставка - Номер страницы**

- a) выберите в поле **«Положение»** положение номера страницы **«Внизу страницы»**
- b) выберите в поле **«Выравнивание»** выравнивание номера страницы **«Справа»**
- c) нажмите кнопку **«Формат номера страницы»** и поставьте в поле **«Нумерация страниц»** начать с **3**
- d) нажмите кнопку **«Ок»**

#### Работа с колонтитулами:

*Колонтитулы* – это специальные зоны сверху и снизу каждой страницы для размещения заголовков, дат, номеров страниц и текста, который должен быть на нескольких страницах документа. **Задание:**

- a) для установки колонтитулов выбираем команду **Вставка - Колонтитулы**
- b) введите в верхнем колонтитуле посередине строки предложение *«Кто ходит в гости по утрам, тот поступает мудро»* и после слова с помощью кнопки **«Дата»** поставьте текущую дату
- c) введите в нижнем колонтитуле текущее время с помощью кнопки **«Время»** и вставьте номер страницы в правом углу с помощью кнопки **«Номер страницы»**
- d) перейдите в основной документ двойным щелчком «мыши» по тексту

#### Работа с оглавлением:

Создавая важный и большой документ очень важно сделать в нем оглавление, чтобы читающий мог легко ориентироваться в предоставленном ему коммерческом предложении, инструкции или описании решения. Для легкого создания содержания документа в Word есть встроенный инструмент, называющийся «Оглавление», используя который не составит труда сделать оглавление документа, автоматически изменяющееся в случае изменения содержимого.

- a) Для этого необходимо в документ вставить элемент «Оглавление» и изменить формат заголовков, чтобы элемент «Оглавление» понимал, какие элементы текста вставлять ему в содержание документа.
- b) Для вставки элемента «Оглавление» перейдите в меню «Ссылки-Оглавление» и выберите наиболее подходящий вам формат.
- c) У вас в документе появится элемент «Оглавление», который вы можете переименовать или перенести в другое место в вашем документе.
- d) Для того, чтобы в вашем содержании появились необходимые элементы, вам необходимо выделить соответствующий пункт в тексте и назначить им стиль заголовка. Для этого перейдите в меню «Главная-Стили» и укажите стиль заголовка
- e) По умолчанию Заголовок 1, Заголовок 2 и Заголовок 3 отличаются друг от труда уровнем вложенности в оглавлении – вам не составит труда разобраться с этим, проведя небольшой эксперимент.

**Задание4:** Создайте оглавление для вашего документа.

Вопросы для самоконтроля

- 1. Расскажите, как осуществляется поиск в документе.
- 2. Расскажите, как осуществляется замена в документе.
- 3. Расскажите, как сделать сноску.
- 4. Расскажите, как сделать закладку.
- 5. Расскажите, как вставить дату, номер страницы и т.п.
- 6. Расскажите, как сделать колонтитулы.
- 7. Расскажите, как создать оглавление.

#### **Практическая работа № 10.**

**Задание1:** Используя возможности текстового редактора, создайте схему по образцу

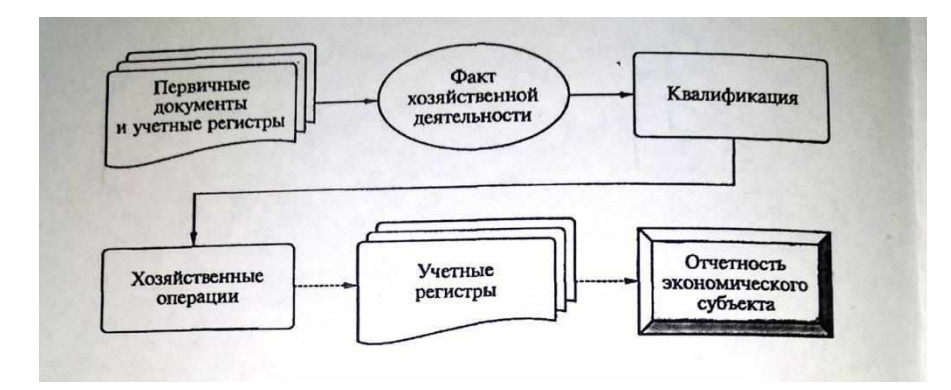

**Задание2:** Используя возможности текстового редактора, создайте оргдиаграмму по образцу

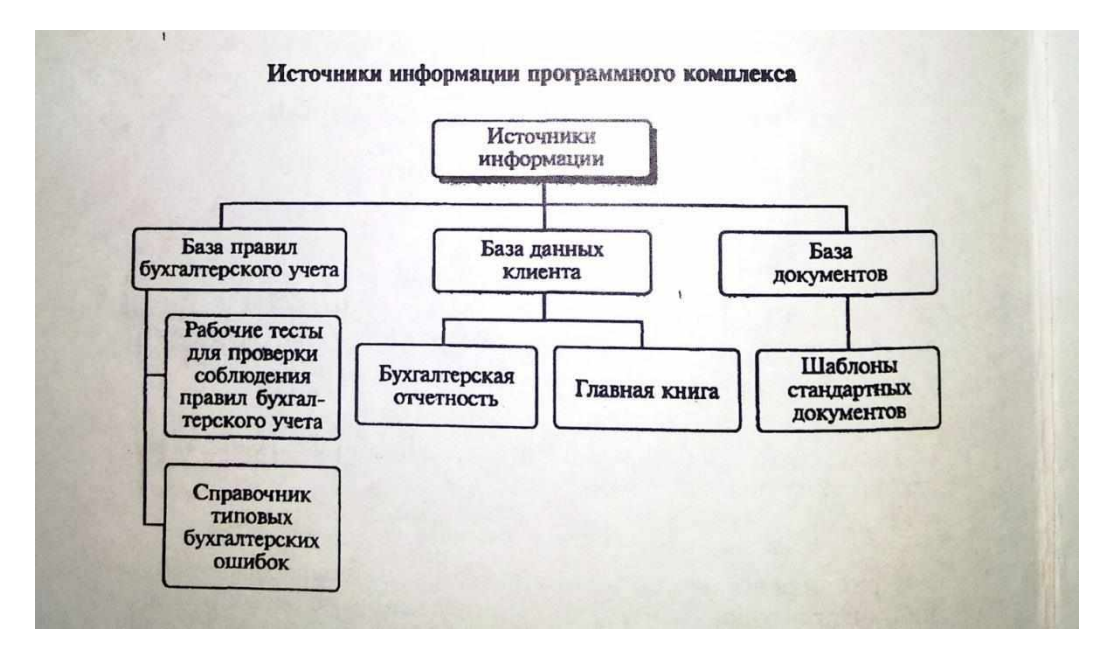

**Задание3:** Используя возможности текстового редактора, создайте документ по образцу

#### **ВОЗМОЖНОСТИ РЕДАКТОРА MSWORD**

Этот замечательный редактор предоставляет разнообразие возможностей для пользователя.

Можно менять размер шрифта от 8 до 72. Можно писать **жирным шрифтом**, *курсивоми подчеркиванием***!** Можно выравнивать текст по левому краю

По центру

По правому краю

По ширине без отступа

И с отступом, величину которого можно менять. Можноменятьшрифты: *Good luck to you! Good luck to you! Good luck to you! Good luck to you! Goodlucktoyou!*

Шрифты в редакторе представлены в большом разнообразии!

Можно вставить таблицу:

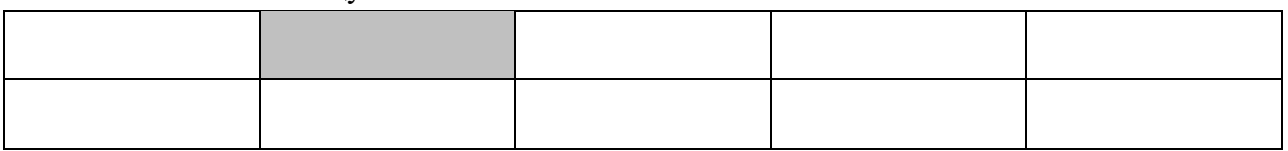

Можно вставить рисунок, а также разные линии и геометрические фигуры:

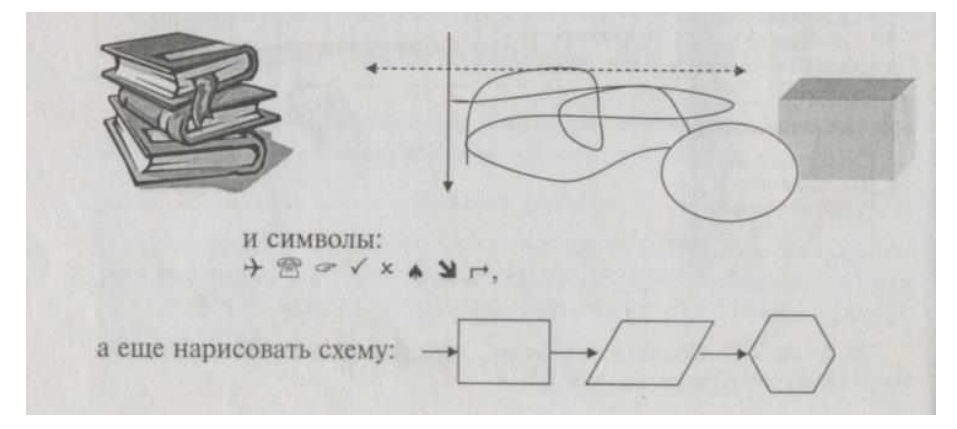

и даже вставить автофигуры:

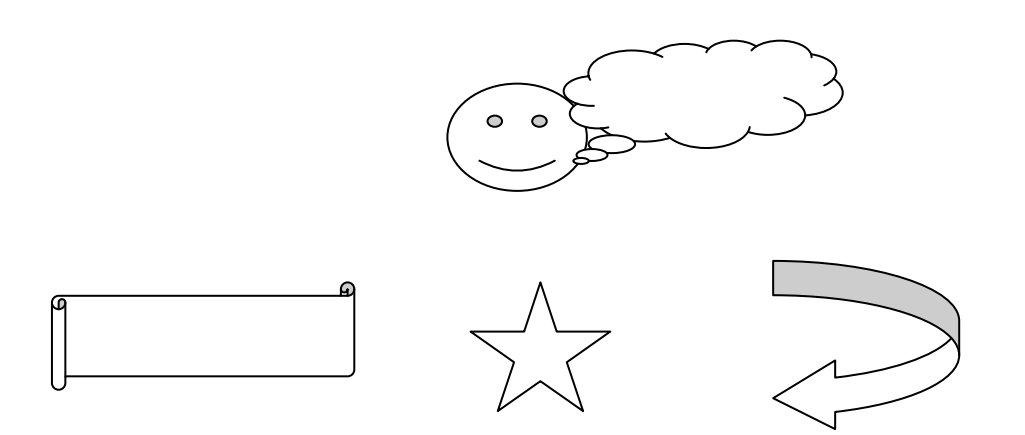

**Задание 4.** Оформите рекламно-информационное письмо.

*Краткая справка*. Логотип фирменного знака создать в графическом редакторе Paint и скопировать в текстовый документ.

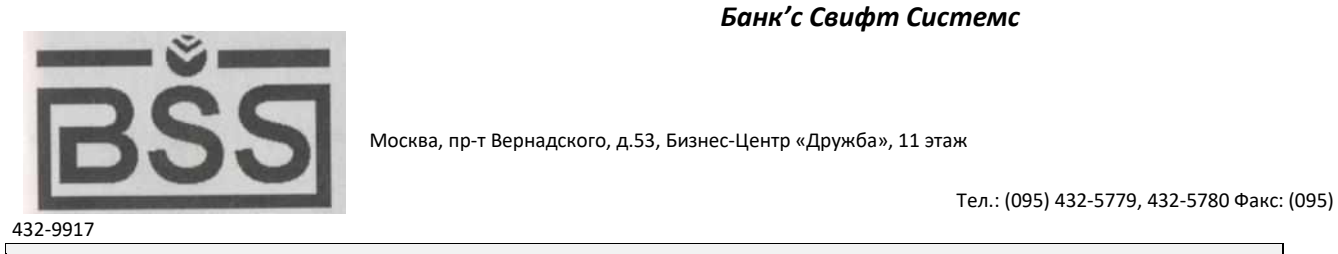

## **Конструктор систем ЗАЩИЩЕННОГО ЭЛЕКТРОННОГО ДОКУМЕНТООБОРОТА**

## **Единая Корпоративная Система Электронных Расчетов BS-Clientv.2.2.**

**BS-Client** представляет собой открытую систему построения комплексного удаленного документооборота банка. Администрирование системы не усложняется при увеличении числа удаленных пунктов. Действительно, будучи один раз установлена у клиента, система может обновлять сама себя удаленно по командам из банка.

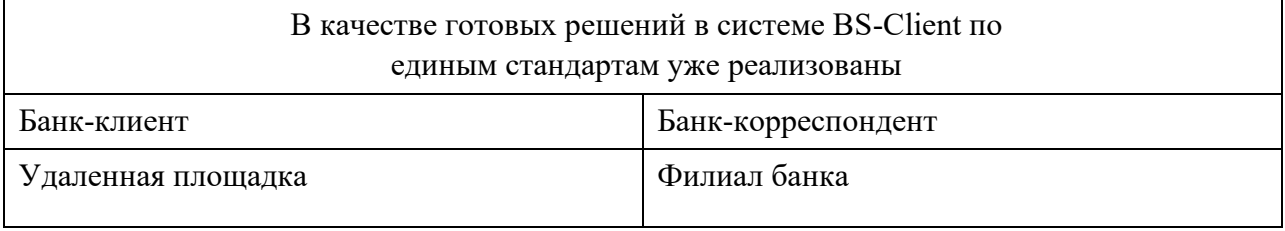

**Задание 5.** Создайте меню студенческого кафе по образцу.

Клуб-кафе «Три студента»

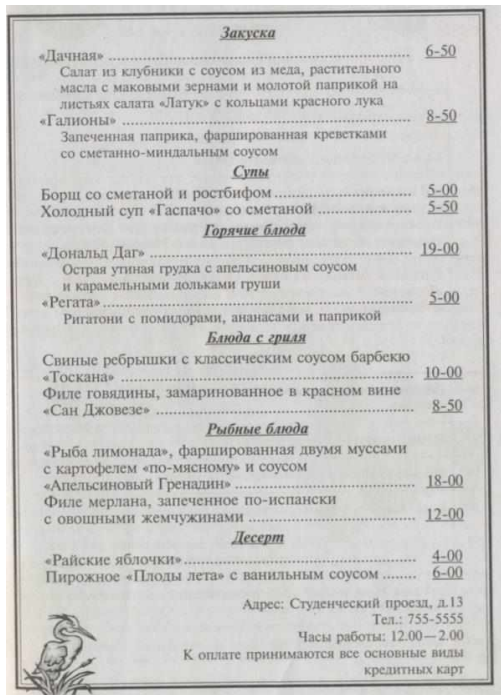

Вопросы для самоконтроля:

- 1. Опишите процесс создания оргдиаграмм с использованием MS Organization Chat
- 2. Охарактеризуйте оформительские возможности редактора MS Word.

#### **Практическая работа № 11.**

Задание 1. На пустом листе заполните ячейки следующим образом:

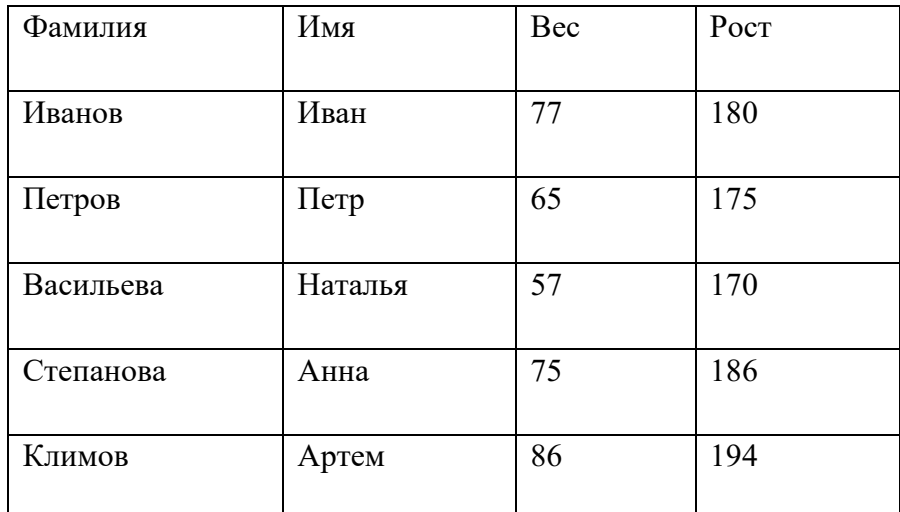

Затем, используя разные способы, исправьте введенные значения на выделенные красным цветом:

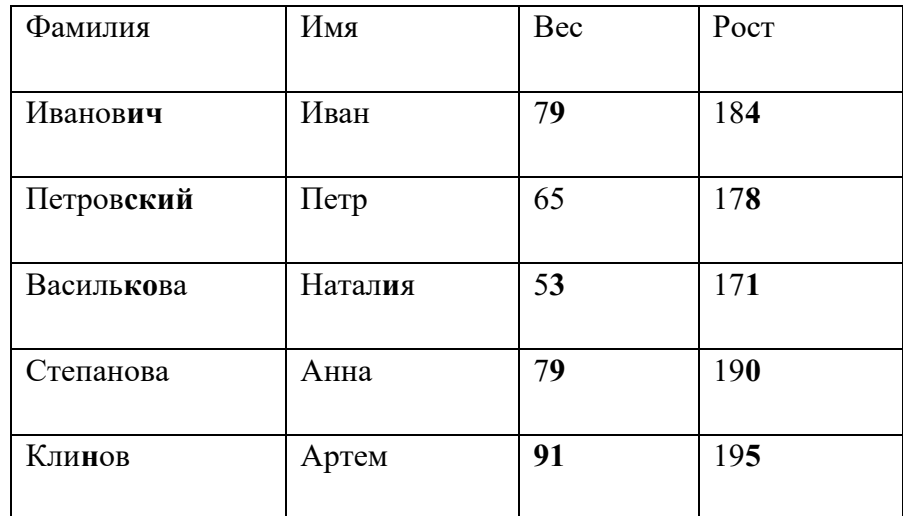

Задание2. Введите данные из таблицы в ячейки А1-Е8.

.

- При вводе значений в ячейке могут появится символы ######, это означает, что в такую ячейку данные не поместились и требуется увеличить ширину столбца, где находится эта ячейка;
- **При вводе чисел, не обращайте внимание на то, что покажет в ячейке Excel, программа** применяет свои форматы, а Ваша задача их изменить.

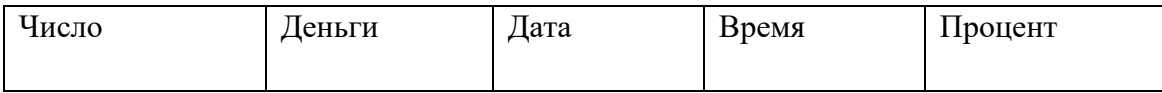

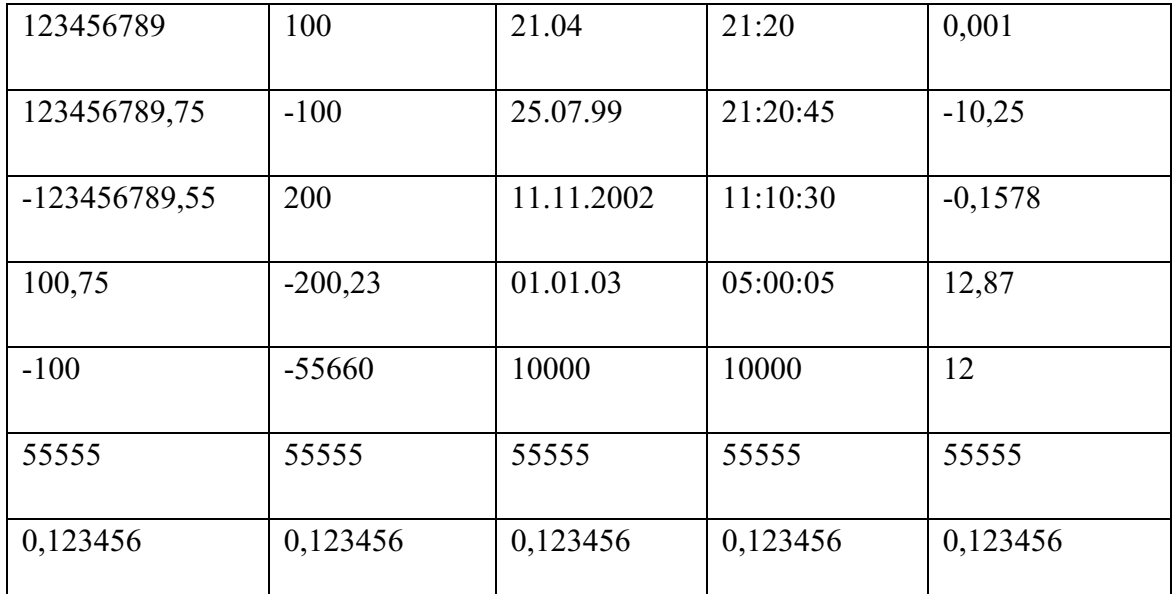

Примените к ячейкам разные числовые форматы, чтобы получился следующий результат:

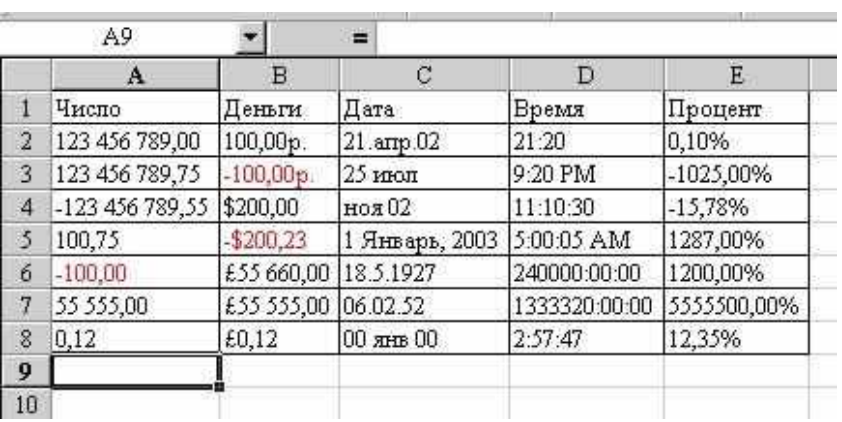

Задание.3. Заполните лист данными, увеличьте высоту и ширину ячеек, после чего выровняйте данные как показано в таблице (при выборе выравнивания читайте, что записано в ячейке):

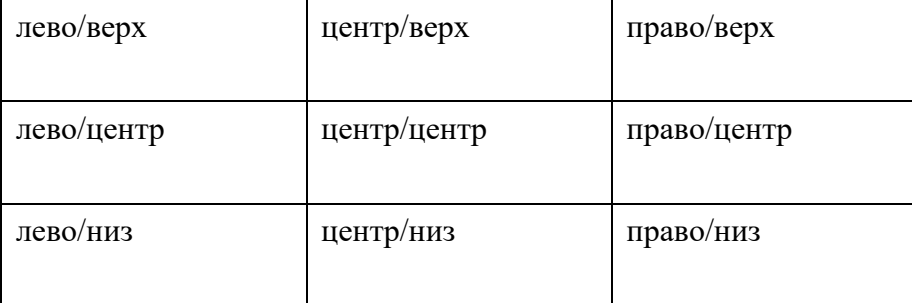

После выравнивания Вы должны получить примерно следующую картину:

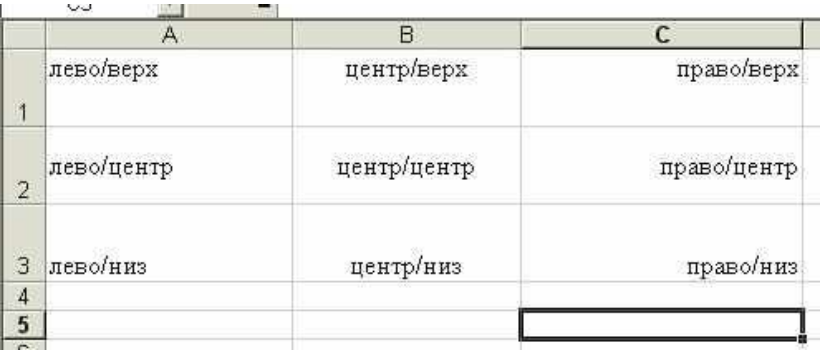

Задание4. Заполните лист следующими данными, применив способы выравнивания, указанные в соответствующих ячейках:

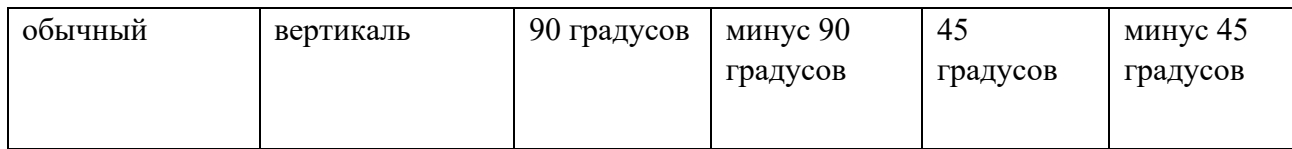

После выполнения Вы должны получить примерно следующее:

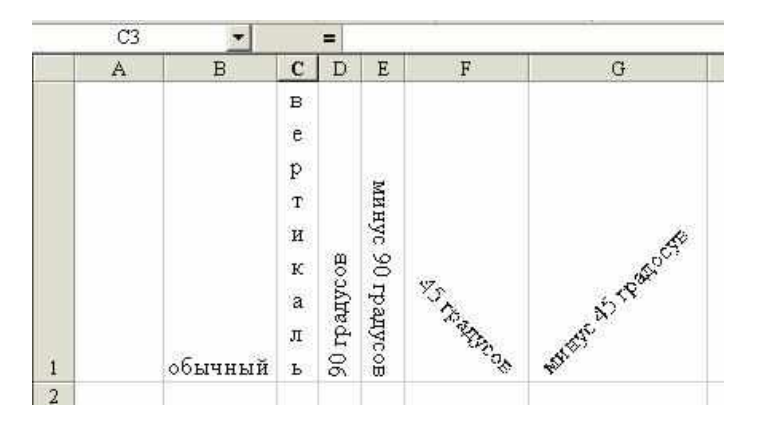

Задание 5. Создайте таблицы, соответствующую рисунку:

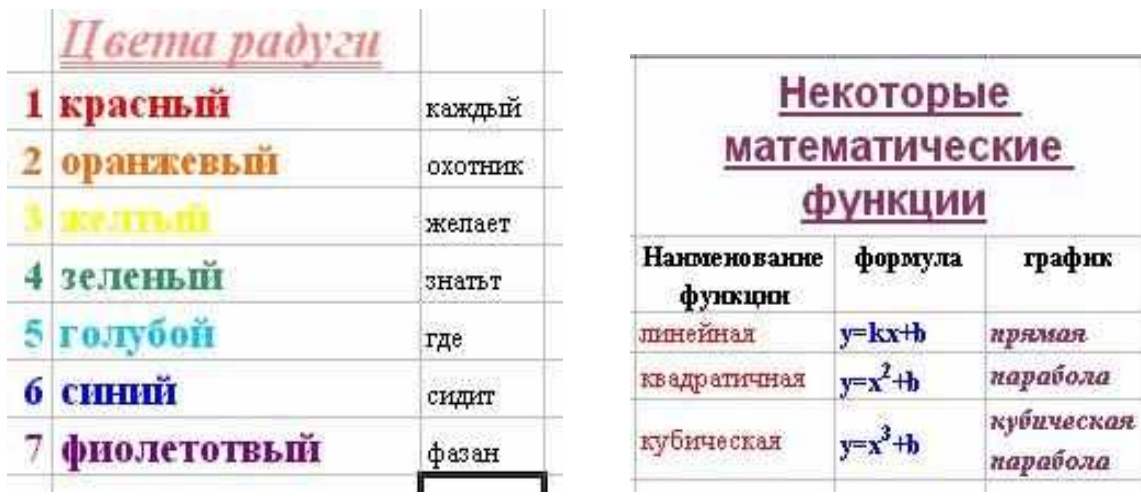

Задание6. Постройте следующие таблицы, с применением предложенных параметров.

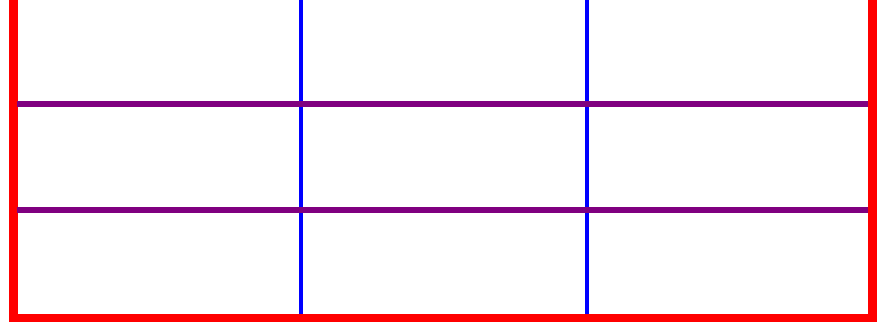

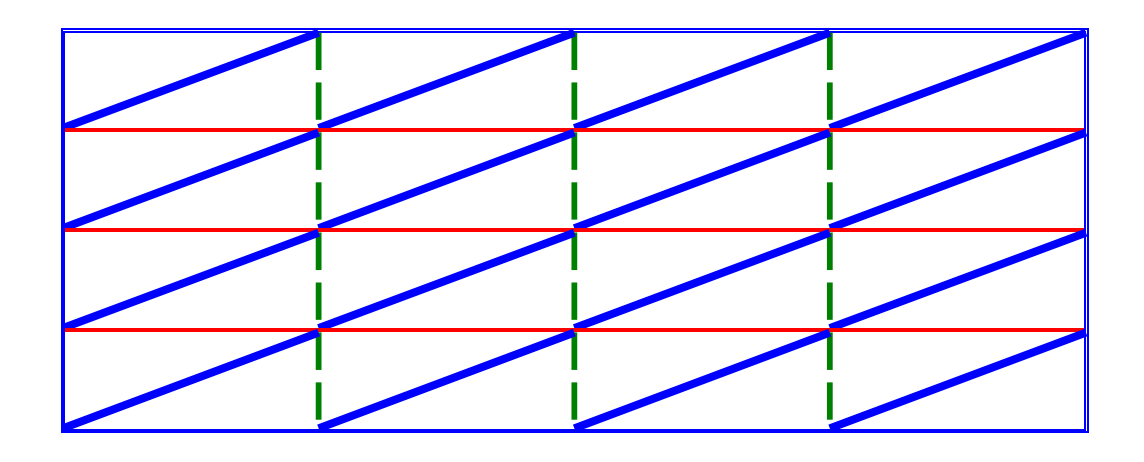

Задание7. попробуйте создать следующие таблицы, сохраняя их формат:

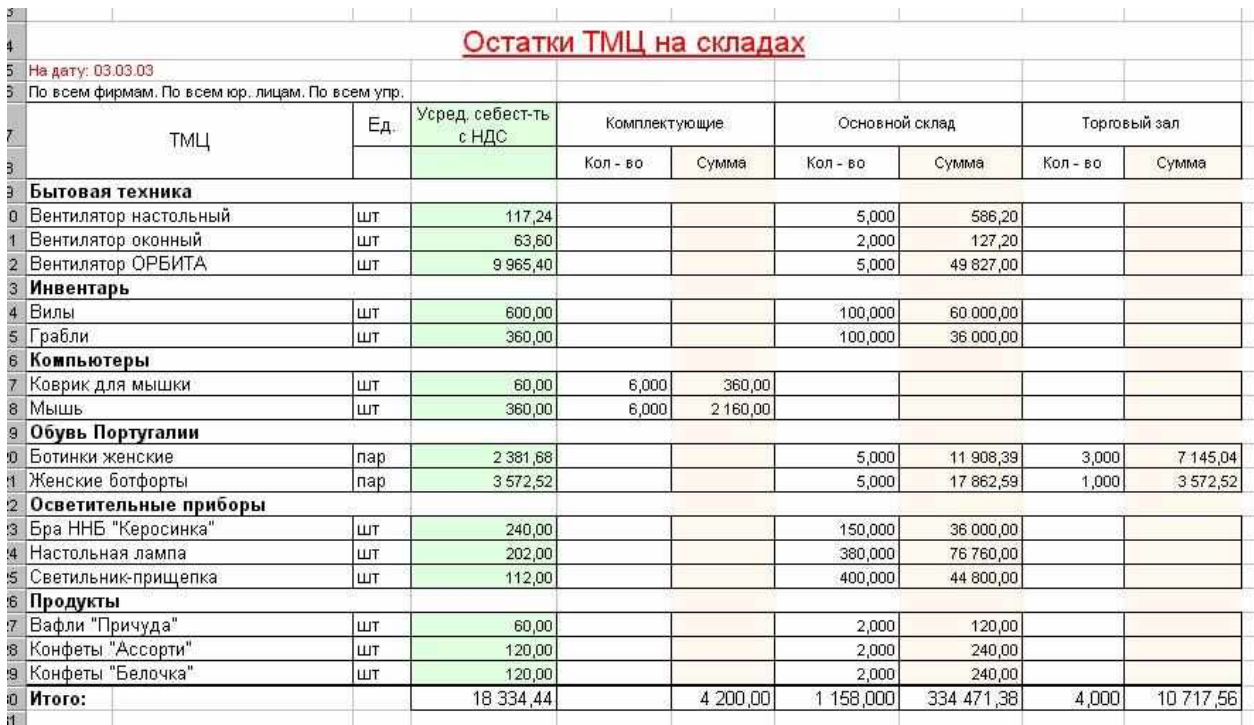

Вопросы для самоконтроля

- 1. Расскажите об основах работы в Excel.
- 2. Расскажите форматах чисел в Excel
- 3. Расскажите, как сделать границы в Excel
- 4. Расскажите, как форматировать текст в Excel

#### **Практическая работа № 12.**

**Задание:** Создать таблицы по образцам, выполнить необходимое форматирование, расчеты.

- 1. Расскажите, какие функции можно использовать в Excel.
- 2. К какой категории относится функция ЕСЛИ.
- 3. Расскажите, что выполняет функция ЕСЛИ.
- 4. Объясните, чем отличаются абсолютная и относительная адресация.
- 5. Расскажите, для чего используется абсолютная адресация.

## **Практическая работа № 13.**

**Задание 1.** Создайте таблицу по образцу, выполните расчеты и постройте диаграммы.

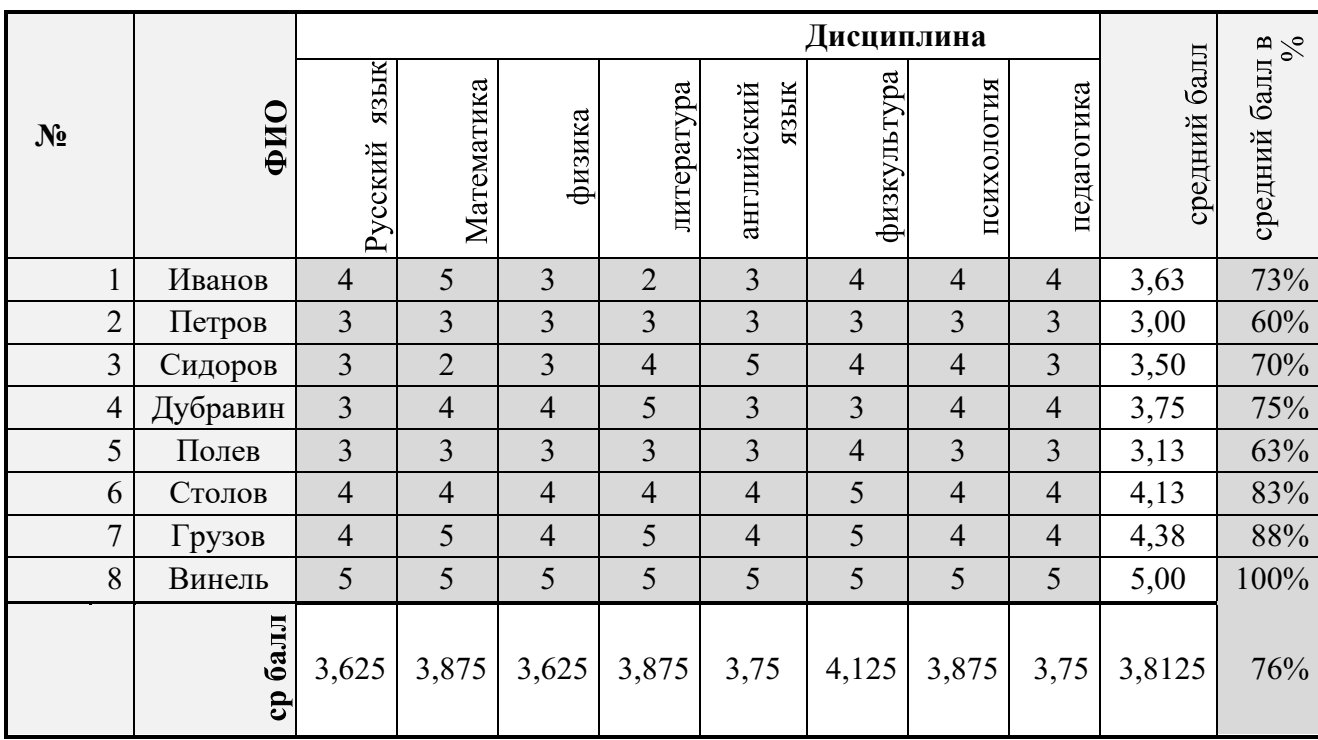

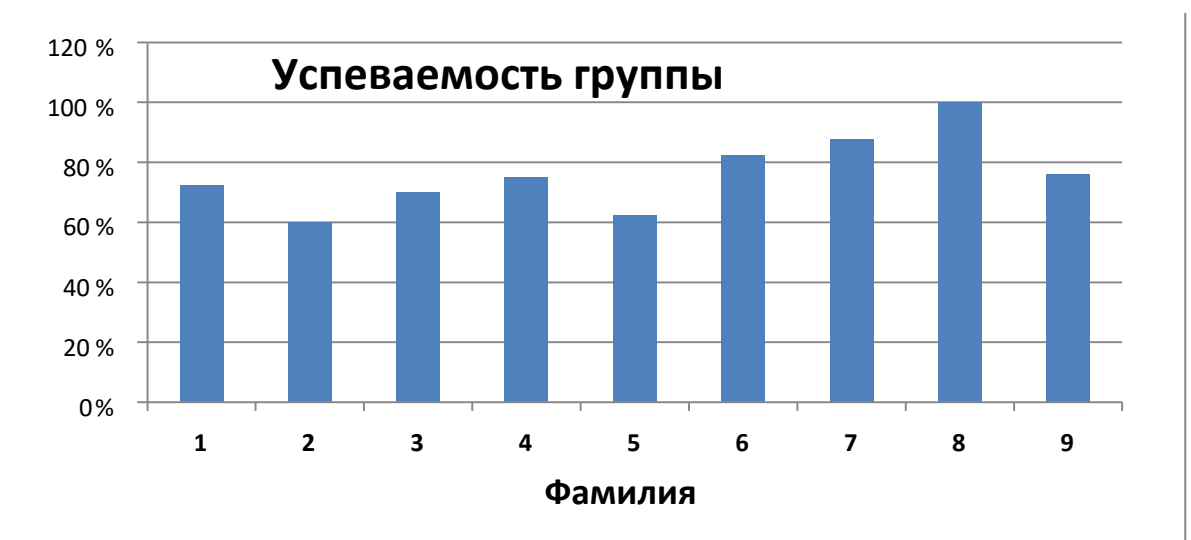

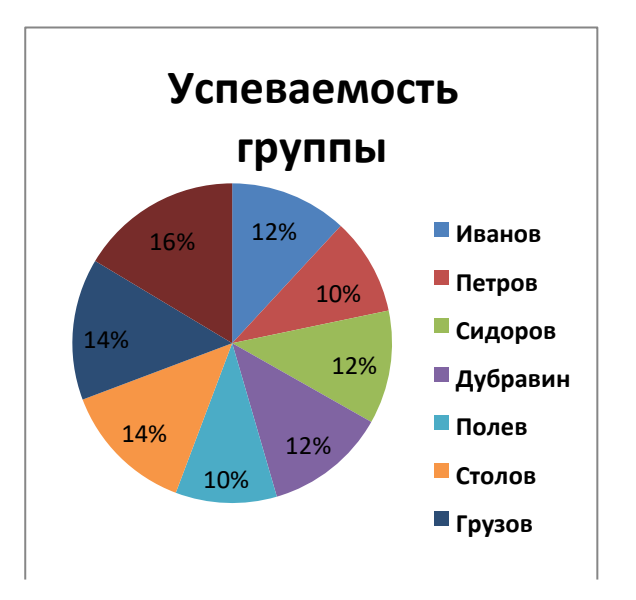

#### **Вопросы для самоконтроля**

- 1. Перечислите, какие виды диаграмм существуют в Excel/
- 2. Расскажите, зачем нужно строить диаграммы.
- 3. Опишите процесс построения диаграммы.
- 4. Опишите процесс форматирования диаграммы.

#### **Практическая работа № 14.**

**Задание 1.** Создать таблицу расчета рентабельности продукции. Константы вводить в расчетные формулы в виде абсолютной адресации. Исходные данные представлены в таблице.

#### РАСЧЕТ РЕНТАБЕЛЬНОСТИ ПРОДУКЦИИ

Отпускная цена одного изделия

57,00р.

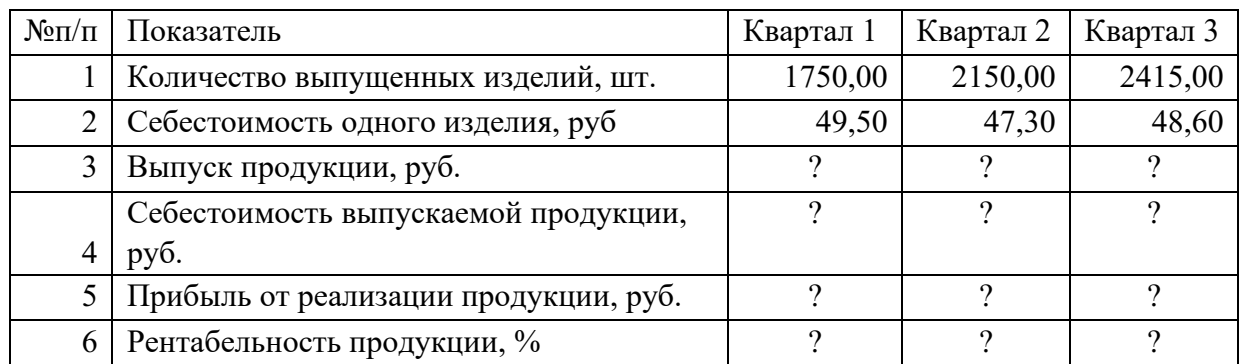

**Задание 2. Создать таблицу расчета дохода сотрудников организации. Константы вводить в расчетные формулы в виде абсолютной адресации.** Исходные данные представлены в таблице

#### Расчет дохода сотрудников организации

таблица констант:

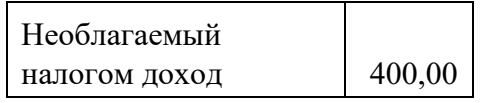

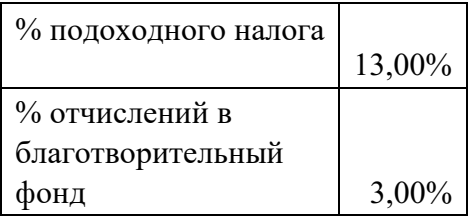

Таблица расчета заработной платы

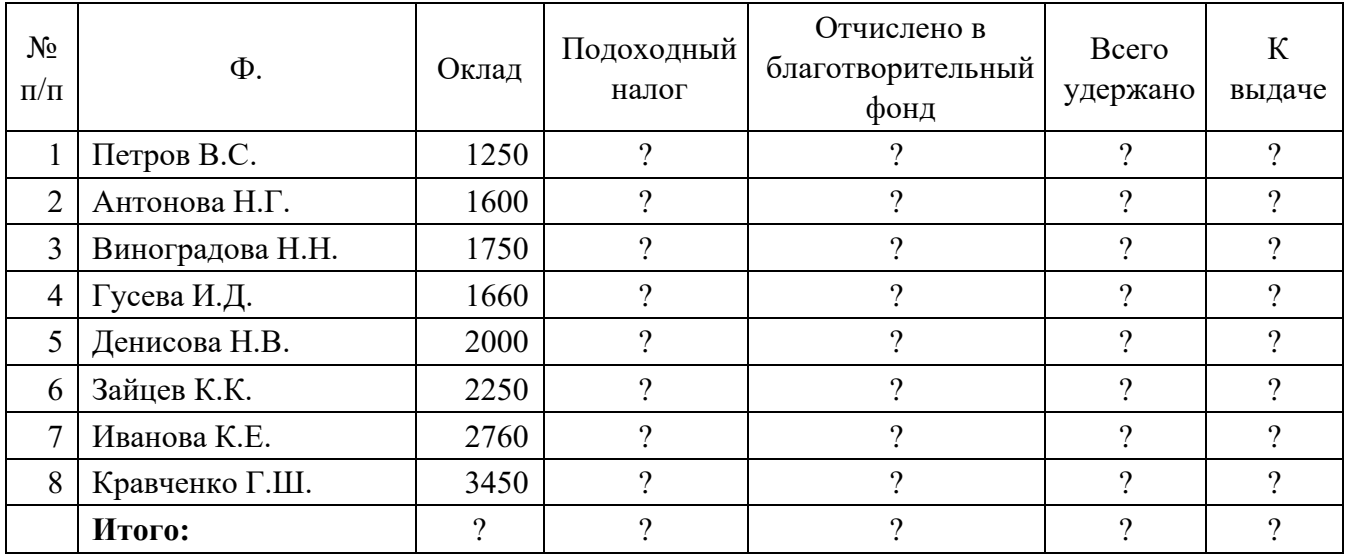

**Задание 3. Создать таблицу расчета квартальной и годовой прибыли. Константы вводить в расчетные формулы в виде абсолютной адресации.**

Исходные данные представлены в таблице

Расчет квартальной и годовой прибыли

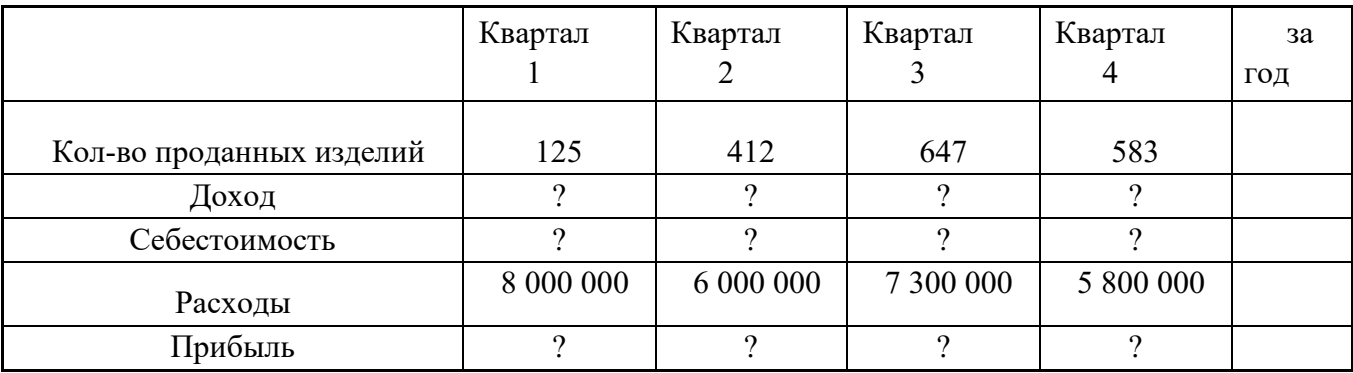

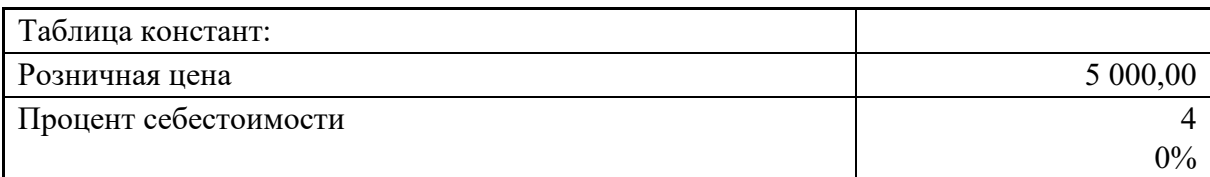

Доход =Розничная цена\*Кол-во проданных

изделий

Себестоимость=Розничная цена\*Процент себестоимости

Прибыль =Доход-себестоимость-Расходы

#### **Вопросы для самоконтроля**

- 1. Расскажите, как создавать форму.
- 2. Расскажите, для чего нужен отчет.
- 3. Расскажите, как создавать отчет.

#### **Практическая работа № 15.**

**Задание 1.** Построение графика и вставка в него рисунка.

Выполните следующие действия:

- 1) Запустите электронную таблицу MS Excel;
- 2) На первом листе таблицы оформите следующую таблицу:

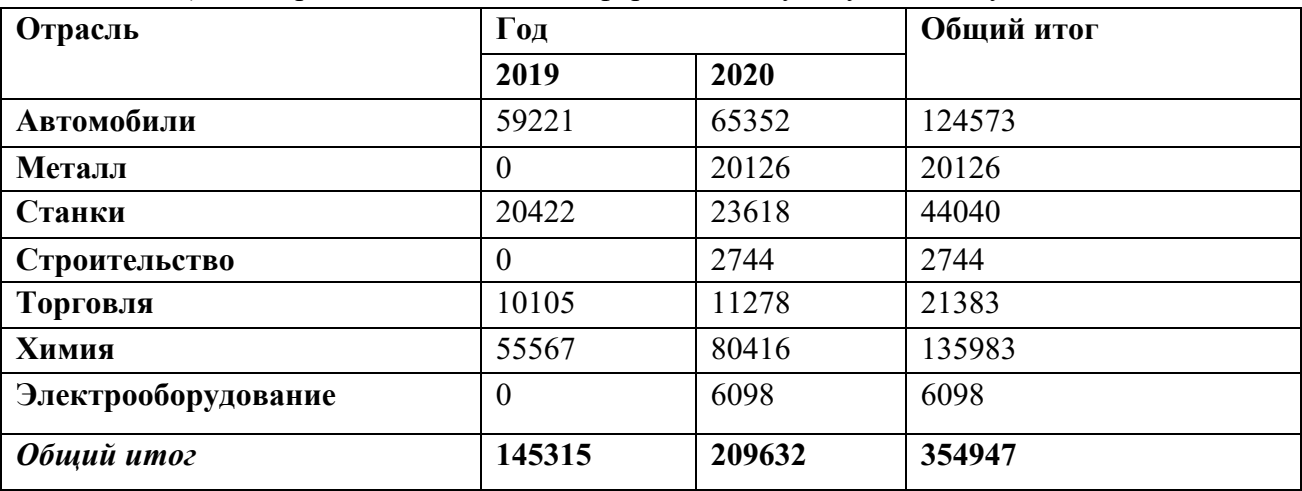

3) Выделите данные (1 и 4 столбики, без заголовков и итога) для построения графика;

4) Выберите тип диаграммы – График, введите название диаграммы «Общий итог» и название осей «итог (ось Y). Отрасль (ось Х)»; место положения диаграммы на отдельном листе;

5) Преобразуйте график в гистограмму: щелкните правой кнопкой мыши в области гистограммы и выберите **Тип диаграмм**;

6) Выделите столбец, в который вставляем рисунок: для этого щелкните левой кнопкой мыши на нем (должны на столбцах появиться маркеры – маленькие темные квадратики) и щелкнуть еще раз левой кнопкой мыши, чтобы вокруг столбца появились маленькие черные квадраты.

7) Выберите рисунок, который вставляем в данный столбец.

8) Скорректируем теперь количество рисунков в столбце. Выделите этот столбец правой кнопкой мыши и выберите в контекстном меню команду **Формат точки данных**;

9) В появившемся окне щелкните правой кнопкой мыши по кнопке **Способы заливки**;

10)В окне **Заливка**, выберите опцию **Размножить в масштабе** и укажите, сколько единиц по оси значений соответствует одному рисунку (подберите самостоятельно).

**Задание 2.** Аналогичным образом подберите и вставьте рисунки 6 оставшихся столбцов;

1) Скопируйте гистограмму на лист 2, измените тип диаграммы, выбрав – круговую, сделайте подписи данных с помощью Контекстного меню выберите команду

## **Параметры диаграммы**;

- 2) Переименуйте лист 3 в свое имя;
- 3) Сохраните работу в папке **Вашей группы** под именем **Вставка рисунка**. Вопросы для самоконтроля
- 1. Дайте определение «диаграмма это …»
- 2. Расскажите, как построить диаграмму с помощью мастера.
- 3. Расскажите, как изменить тип диаграммы
- 4. Расскажите, как изменить исходные данные в диаграмме
- 5. Расскажите, как вставить рисунок в диаграмму.

#### **Практическая работа № 16.**

**Задание:** Создать таблицы по образцам, выполнить необходимое форматирование, расчеты, построить тренды.

#### **Вопросы для самоконтроля**

- 1. Расскажите, для чего нужны тренды
- 2. Назовите виды трендов
- 3. Расскажите, как выбрать нужный вид тренда

## **Практическая работа № 17.**

**Задание:** Создать таблицы для решения уравнений, выполнить необходимое форматирование, расчеты, построить графики, проанализировать результат.

#### **Вопросы для самоконтроля**

- 1. Расскажите, для чего используется табличный процессор MS Excel?
- 2. Поясните, что означает термин «деловая графика»?
- 3. Расскажите, какими возможностями обладает MS Excel для создания деловой графики?
- 4. Расскажите, что такое диаграмма? Назовите типы диаграмм.
- 5. Расскажите, как можно построить диаграмму и график в Excel?
- 6. Расскажите, как создать автоматическое вычисление в таблице значений ячеек по определенной формуле?
- 7. Расскажите, как заполнить диапазон ячеек последовательностью чисел, например, от 1 до 8 с шагом 1?
- 8. Расскажите, каким образом можно скопировать формулу?

## **Практическая работа № 18.**

**Задание 1.** Используя режим подбора параметра определить, при каком значении % Премии общая сумма заработной платы за октябрь будет равна 250000р. (на основании файла «Ведомость ЗП», созданного в лабораторной работе №15).

К исходным данным этой таблицы относятся значения Оклада и % Премии, одинаково для всех сотрудников. Результатом вычислений являются ячейки, содержащие формулы, при этом изменение исходных данных приводит к изменению результатов расчетов. Использование операции «Подбор параметра» в MS Excel позволяет производить обратный расчет, когда задаётся конкретное значение рассчитанного параметра, и по этому значению подбирается некоторое удовлетворяющее заданным условиям, значение исходного параметра расчета.

**Задание 2.** Используя режим подбора параметра, определить штатное расписание фирмы.

Исходные данные приведены в таблице

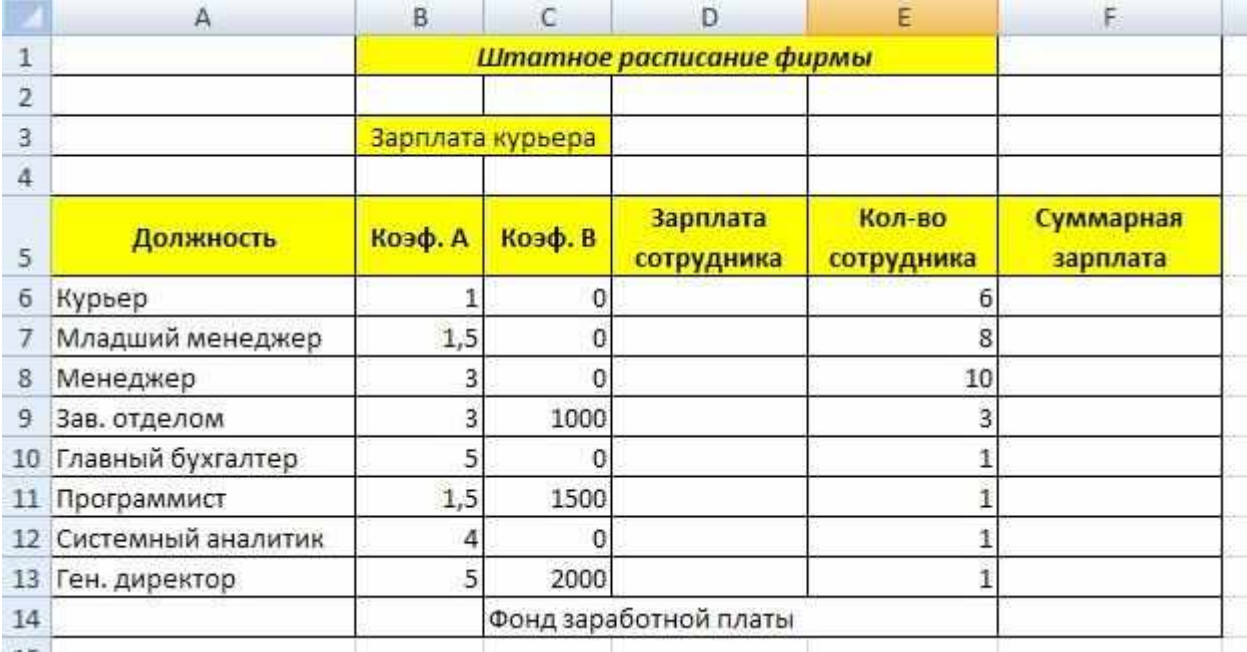

#### **Вопросы для самоконтроля**

- 1. Расскажите, при решении, каких задач применяют технологию подбора параметра?
- 2. Расскажите, каким образом вызывается команда Подбор параметра?
- 3. Расскажите, из каких информационных полей состоит диалоговое окно Подбора параметра?
- 4. Расскажите, что должна содержать ячейка, для которой вызывается команда Подбор параметра?

#### **Практическая работа № 19.**

**Задание 1.** Предположим, что Вы начальник производственного отдела и Вам предстоит почестному распределить премию в сумме 100 000 руб. между сотрудниками отдела пропорционально их должностным окладам. Другими словами, Вам требуется подобрать коэффициент пропорциональности для вычисления размера премии по окладу.

#### **Задание 2. Мебельное производство (максимизация прибыли)**

Фирма производит две модели А и В сборных книжных полок.

Их производство ограничено наличием сырья (высококачественных досок) и временем машинной обработки.

Для каждого изделия модели А требуется 3 м² досок, а для изделия модели В - 4 м². Фирма может получить от своих поставщиков до 1700 м² досок в неделю.

Для каждого изделия модели А требуется 12 мин машинного времени, а для изделия модели В -

30 мин. в неделю можно использовать 160 ч машинного времени.

Сколько изделий каждой модели следует выпускать фирме в неделю для достижения максимальной прибыли, если каждое изделие модели А приносит 60 руб. прибыли, а каждое изделие модели В - 120 руб. прибыли?

#### **Задание 3. Транспортная задача (минимизация затрат)**

На заказ строительной компании песок перевозиться от трех поставщиков (карьеров) пяти потребителям (строительным площадкам). Стоимость на доставку включается в себестоимость объекта, поэтому строительная компания заинтересована обеспечить потребности своих стройплощадок в песке самым дешевым способом.

Дано: запасы песка на карьерах; потребности в песке стройплощадок; затраты на

транспортировку между каждой парой «поставщик-потребитель».

Нужно найти схему оптимальных перевозок для удовлетворения нужд (откуда и куда), при которой общие затраты на транспортировку были бы минимальными.

#### **Вопросы для самоконтроля**

- 1. Расскажите, какие виды задач можно решать методами линейного программирования?
- 2. Опишите процедуру задания ограничений при решении задач оптимизации
- 3. Дайте определение компьютерной модели
- 4. Расскажите, в чем заключается отличие компьютерной и математической модели поставленной задачи?
- 5. Расскажите, как задается метод решения при поиске оптимального решения задачи?
- 6. Расскажите, что понимается под целевой ячейкой?
- 7. Дайте определение теневой цены.
- 8. Расскажите, зачем необходимо проводить анализ чувствительности решения?
- 9. Расскажите, что понимается под оптимальным решением задачи?

#### **Практическая работа № 20.**

Задание 1. Создание базы данных

Задание 2. Выполните получение итоговых сведений на основе существующей базы данных,

построение сводной диаграммы

Задание 3. Настройка режима проверки вводимых данных

- 1. Опишите, как происходит процесс сортировки в базе данных
- 2. Опишите, как происходит процесс фильтрации в базе данных
- 3. Опишите процесс создания сводных таблиц
- 4. Опишите, как происходит процесс построения сводной диаграммы
- 5. Опишите средства автоматической проверки, используемые в Excel

#### **Практическая работа № 21.**

- Задание1. Создание базы данных.
- Задание2. Создание базы данных с помощью мастера БД
- Задание3. Ввод и редактирование данных
- Задание 4. Импорт данных.
- Задание 5.Копирование, объединение, удаление и переименование таблиц
- Задание 6.Связь с таблицей другого файла.
- Задание 7.Экспорт данных
- Задание 8. Сортировка записей.
- Задание 9. Поиск записей.

Задание 10. Фильтрация записей.

#### **Вопросы для самоконтроля**

- 1. Расскажите, для чего нужны базы данных
- 2. Расскажите, как создать пустую БД.
- 3. Какие таблицы, формы, запросы и отчеты входят в состав базы данных;
- 4. Из каких полей состоят таблицы БД, какие первичные ключи и индексы для них созданы;
- 5. Сколько записей содержит каждая таблица;
- 6. Какие таблицы и по каким полям связаны друг с другом;
- 7. Какие запросы используют для выборки информации несколько таблиц;
- 8. Как добавить новые записи в таблицу, используя форму.
- 9. Как удалить запись из таблицы, используя форму.

#### **Практическая работа № 22.**

Задание. Для таблицы Покупатели (БД Фрукты) создать различные варианты запросов.

- 1. Расскажите, как производить модификацию и добавление полей в таблицы БД
- 2. Расскажите, как производить расчеты в БД
- 3. Расскажите, как осуществлять поиск повторяющихся записей
- 4. Расскажите, какие виды запросов существуют.
- 5. , как создавать запрос на выборку
- 6. Расскажите, как создавать запрос на обновление

7. Расскажите, как создавать запрос на добавление

#### **Практическая работа № 23.**

**Задание.** Создайте презентацию в MS PowerPoint, содержащую графическую информацию на тему «Архитектура ЭВМ».

#### **Вопросы для самоконтроля**

- 1. Расскажите, как изменить стиль заголовков
- 2. Расскажите, как выполнить ручную демонстрацию презентации
- 3. Расскажите, как применять эффекты анимации
- 4. Расскажите, как установить способ перехода слайдов
- 5. Расскажите, как включить в слайд дату/время и номер слайда.

#### **Практическая работа № 24.**

**Задание.** Создайте презентацию в MS PowerPoint на тему: «Программы Microsoft Office»

#### **Вопросы для самоконтроля**

- 1. Расскажите, что представляет собой компьютерная презентация
- 2. Перечислите этапы создания презентации
- 3. Назовите способы создания презентации
- 4. Расскажите, как создать титульный слайд презентации
- 5. Расскажите, как создать текст со списком, текст с таблицей, текст с рисунком
- 6. Расскажите, как создать колонки

## **Практическая работа № 25.**

**Задание.** Проведите настройку анимации и гиперссылок в созданной презентации.

- 1. Расскажите, как изменить стиль заголовков
- 2. Расскажите, как выполнить ручную демонстрацию презентации
- 3. Расскажите, как применять эффекты анимации
- 4. Расскажите, как установить способ перехода слайдов
- 5. Расскажите, как включить в слайд дату/время и номер слайда.

# **2. Критерии и шкала оценивания**

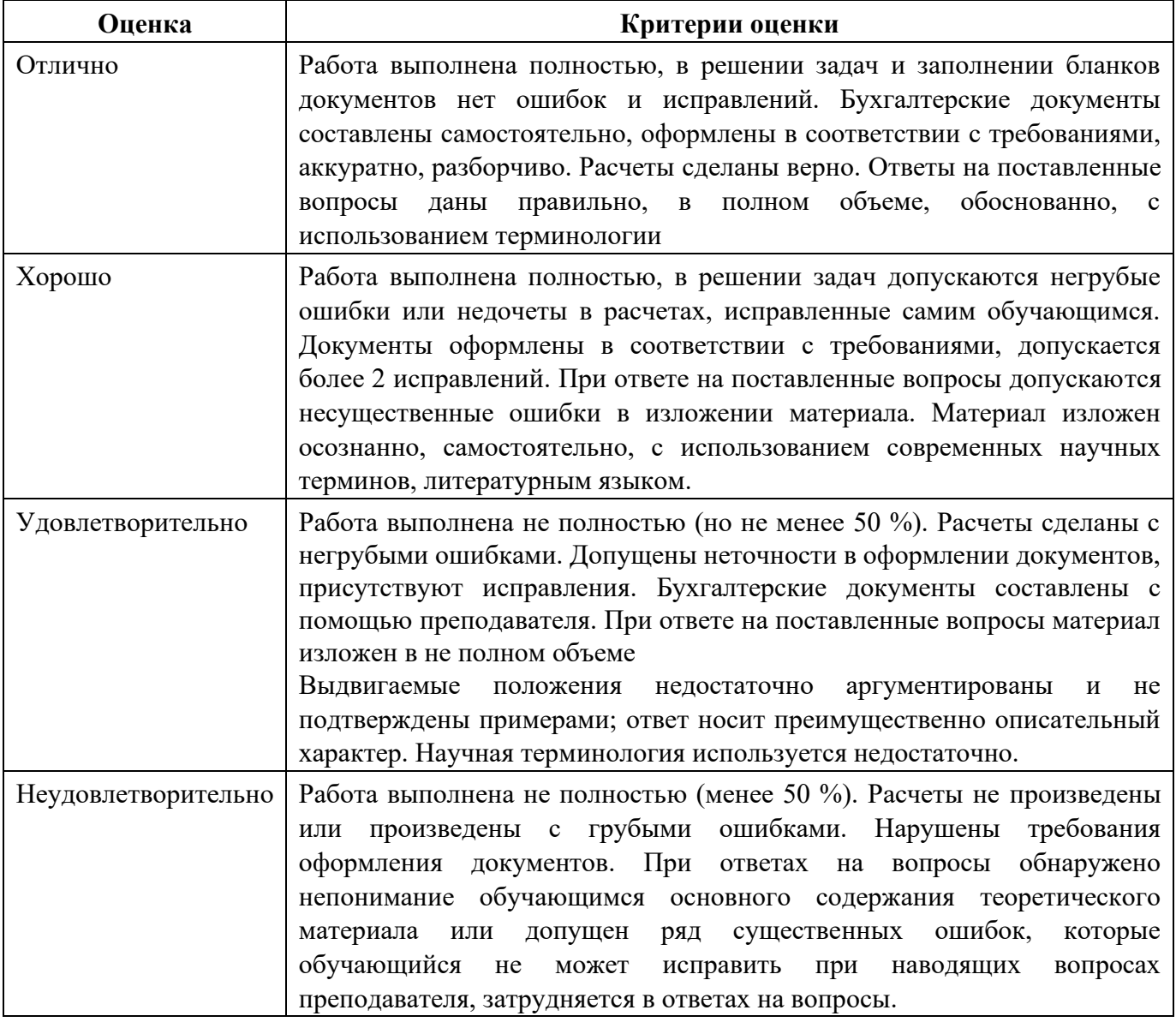

#### 1. Вопросы и практические задания к экзамену по дисциплине «Информатика».

- $\overline{1}$ . Лайте понятие информации. Опишите информационные процессы.
- $2^{\circ}$ Перечислите носители информации.
- $3<sub>1</sub>$ Перечислите единицы измерение информации
- $\overline{4}$ . Лайте понятие информатизации общества
- 5. Сформулируйте понятие «защита информации».
- 6. Перечислите способы защиты информации.
- $7.$ Дайте понятие файла, каталога (папки) и правила задания их имен.
- 8. Перечислите основные принципы работы в программной оболочке.
- 9. Перечислите функциональные и служебные клавиши.
- 10. Перечислите основные элементы окна Windows, управление окнами.
- $11.$ Перечислите основные понятия электронных таблиц
- $12.$ Перечислите основные элементы БД.
- 13. Перечислите виды автоматизированных систем.
- $14.$ Перечислите типы и формат данных: числа, формулы, текст.
- 15. Поясните назначение текстового редактора.
- $16.$ Перечислите режимы работы в базах данных.
- 17. Поясните назначение БД.
- 18. Дайте понятие антивирусной защиты ПК.
- 19. Перечислите периферийные устройства ПК.
- $20.$ Поясните назначение электронных таблиц.
- 21. Поясните назначение графического редактора.
- $22.$ Дайте понятие автоматизированного рабочего места специалиста.
- 23. Назовите назначение и возможности информационно-поисковых систем.
- 24. Дайте понятие операционной системы: назначение, состав, загрузка.
- 25. Дайте определения локальных и глобальных компьютерных сетей.
- 26. Проанализируйте процесс развития вычислительной техники.
- 27. Опишите процесс кодирования информации.
- 28. Опишите процессы хранения, обработки и передачи информации.
- 29. Классифицируйте компьютерные вирусы
- 30. Опишите признаки и методы распространения компьютерных вирусов.
- $31.$ Опишите магистрально-модульный принцип построения ПК.
- 32. Опишите внутреннюю архитектуру ПК: процессор, память.
- 33. Опишите управление панелями. Расскажите про работу с каталогами и файлами.
- 34. Опишите текстовый процессор: создание, открытие, редактирование, сохранение документа.
- Опишите процесс форматирования текста в текстовом процессоре 35.
- 36. Опишите процесс вставки объектов в текстовом процессоре
- 37. Опишите процесс работы с таблицами в текстовом редакторе.
- 38. Опишите процесс работы со списками в текстовом редакторе.
- 39. Опишите процесс подготовки документа к печати в текстовом редакторе.
- 40. Опишите ввод данных в таблицу.
- 41. Опишите процесс работы расчетов с использованием формул и стандартных функций в электронных таблицах.
- 42. Опишите алгоритм построения диаграмм и графиков в электронных таблицах.
- 43. Опишите процесс создание формы и заполнение БД.
- 44. Опишите процесс оформления, форматирования и редактирования данных.
- 45. Опишите организацию поиска и выполнения запроса в БД.
- 46. Опишите процесс сортировки информации, скрытия полей и записей.
- 47. Опишите процесс создание и оформление отчета.
- 48. Опишите процесс подготовки отчета к печати, его копирование в другие документы.
- 49. Опишите пользовательский интерфейс, основные функции графического редактора.
- 50. Опишите процесс создания и редактирования изображений в графическом редакторе.
- 51. Создайте в текстовом редакторе документ по образцу.
- 52. Создайте по образцу таблицу в MS Excel.
- 53. Создайте презентацию по заданной теме.
- 54. Создайте базу данных по заданной теме. 55. Создайте изображение в графическом редакторе.

## **3. Критерии и шкала оценивания ответа, обучающегося экзамене по дисциплине «Информатика»**

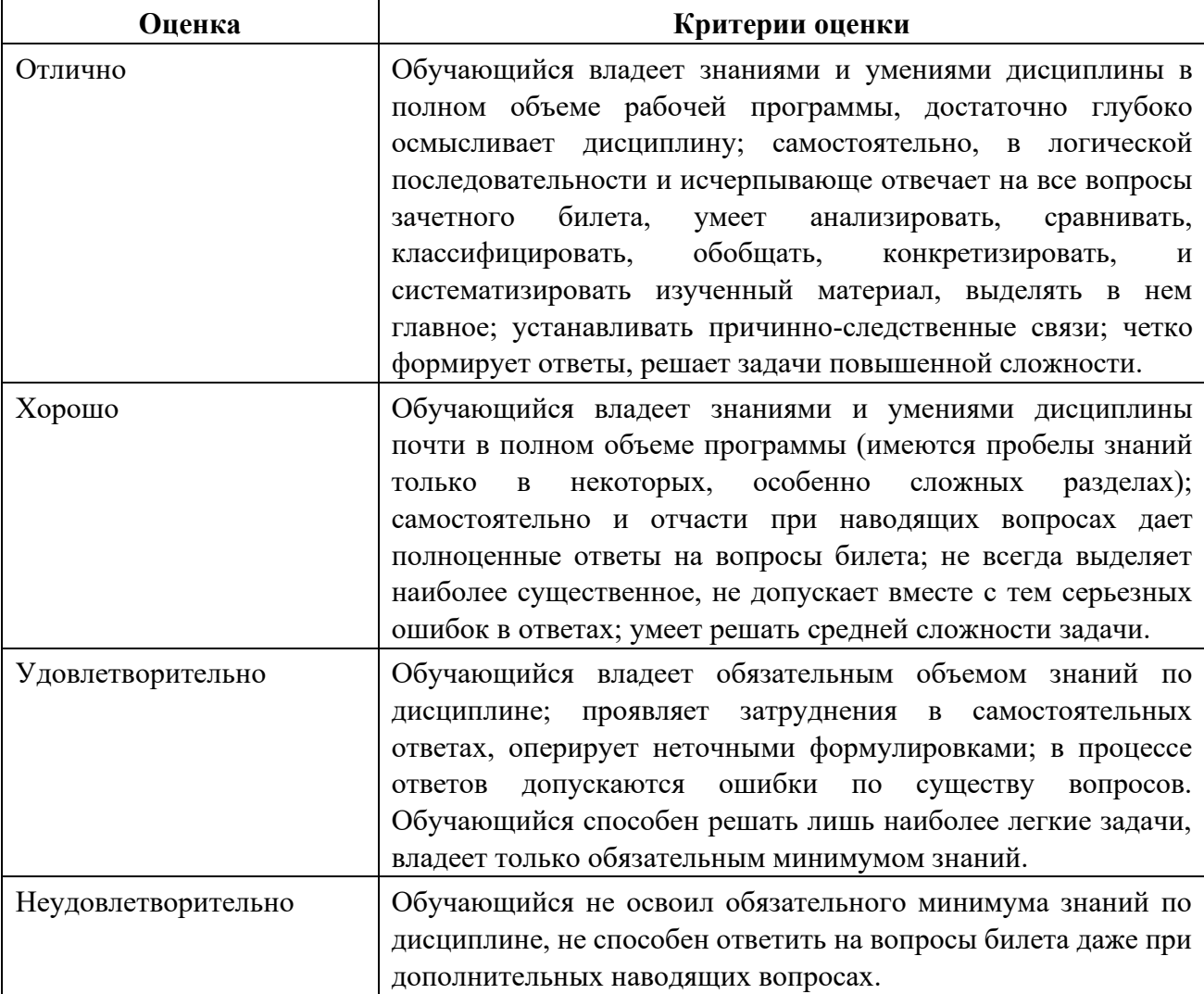